# **SYBASE®**

開発者用国際化ガイド

# **Open Client™/Open Server™**

15.5

ドキュメント ID: DC30524-01-1550-01

改訂: 2009 年 11 月

Copyright © 2010 by Sybase, Inc. All rights reserved.

このマニュアルは Sybase ソフトウェアの付属マニュアルであり、新しいマニュアルまたはテクニカル・ノートで特に示さ れないかぎりは、後続のリリースにも付属します。このマニュアルの内容は予告なしに変更されることがあります。この マニュアルに記載されているソフトウェアはライセンス契約に基づいて提供されるものであり、無断で使用することはで きません。

このマニュアルの内容を弊社の書面による事前許可を得ずに、電子的、機械的、手作業、光学的、またはその他のいかな る手段によっても、複製、転載、翻訳することを禁じます。

マニュアルの注文

マニュアルの注文を承ります。ご希望の方は、サイベース株式会社営業部または代理店までご連絡ください。マニュアル の変更は、弊社の定期的なソフトウェア・リリース時にのみ提供されます。

Sybase の商標は、Sybase trademarks ページ (<http://www.sybase.com/detail?id=1011207>) で確認できます。Sybase および このリストに掲載されている商標は、米国法人 Sybase, Inc. の商標です。® は、米国における登録商標であることを示します。

Java および Java 関連の商標は、米国およびその他の国における Sun Microsystems, Inc. の商標または登録商標です。

Unicode と Unicode のロゴは、Unicode, Inc. の登録商標です。

このマニュアルに記載されている上記以外の社名および製品名は、当該各社の商標または登録商標の場合があります。

Use, duplication, or disclosure by the government is subject to the restrictions set forth in subparagraph (c)(1)(ii) of DFARS 52.227-7013 for the DOD and as set forth in FAR 52.227-19(a)-(d) for civilian agencies.

Sybase, Inc., One Sybase Drive, Dublin, CA 94568.

## 目次

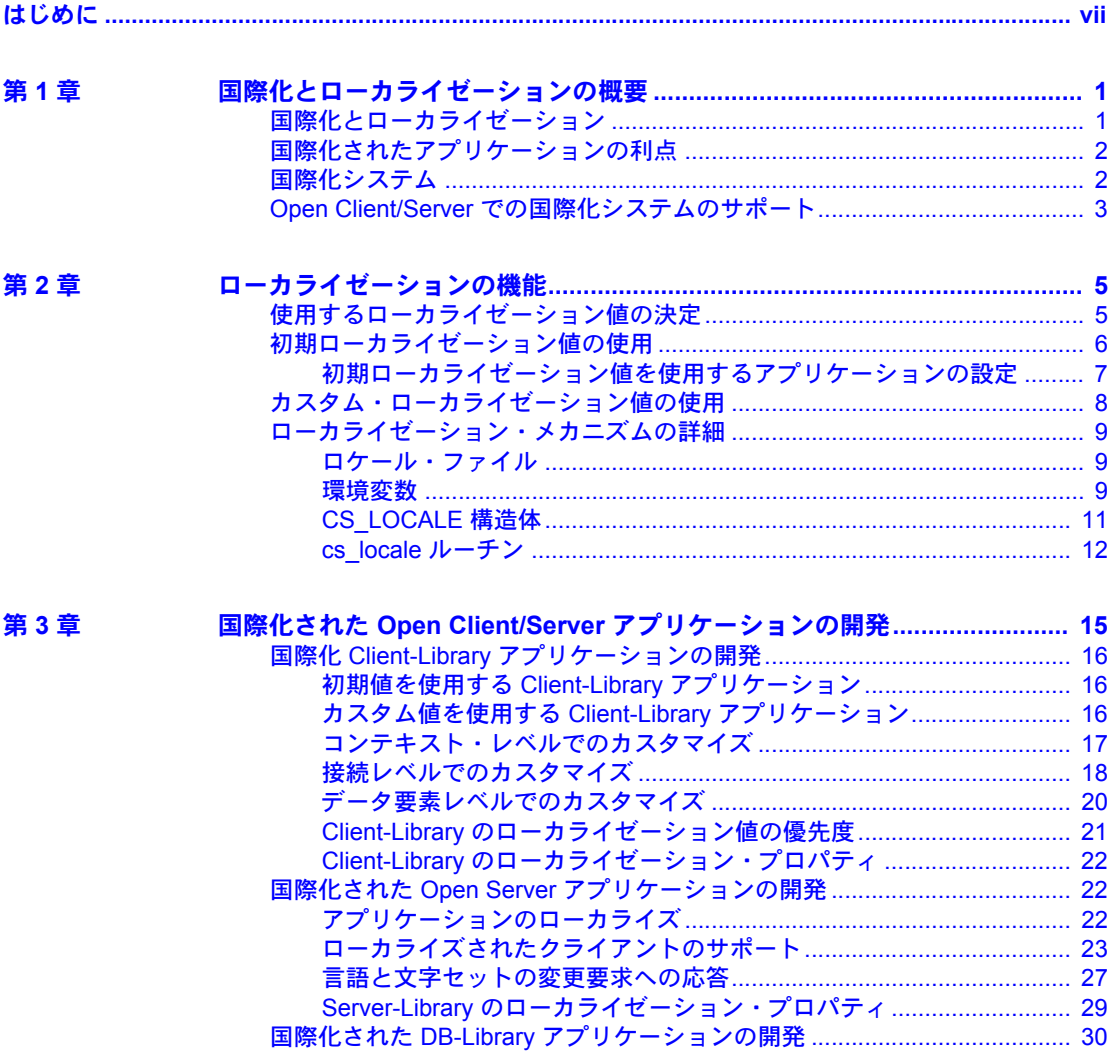

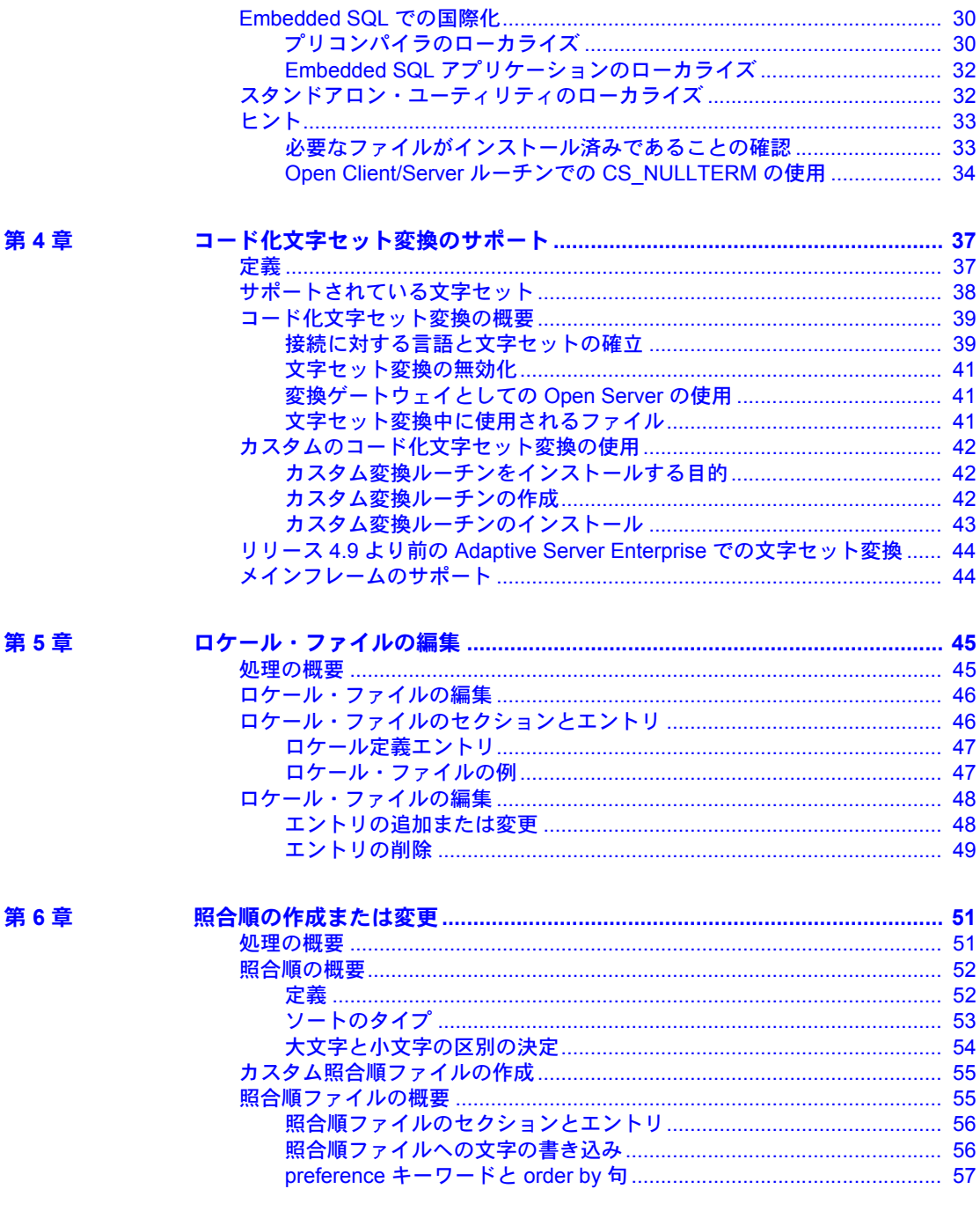

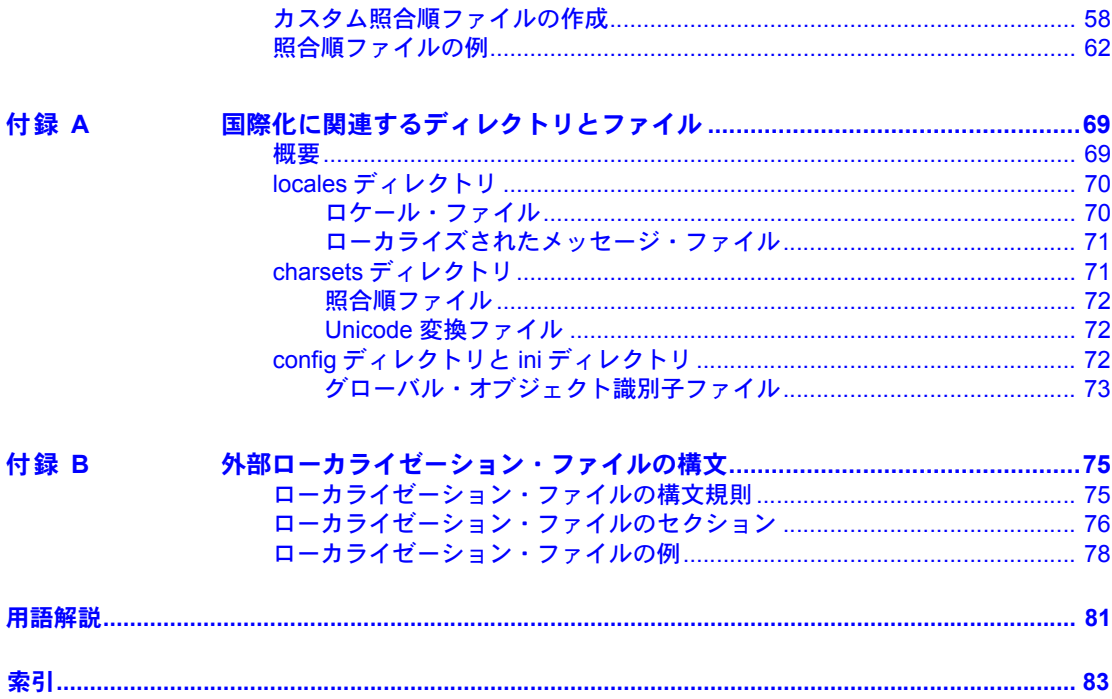

## <span id="page-6-0"></span>はじめに

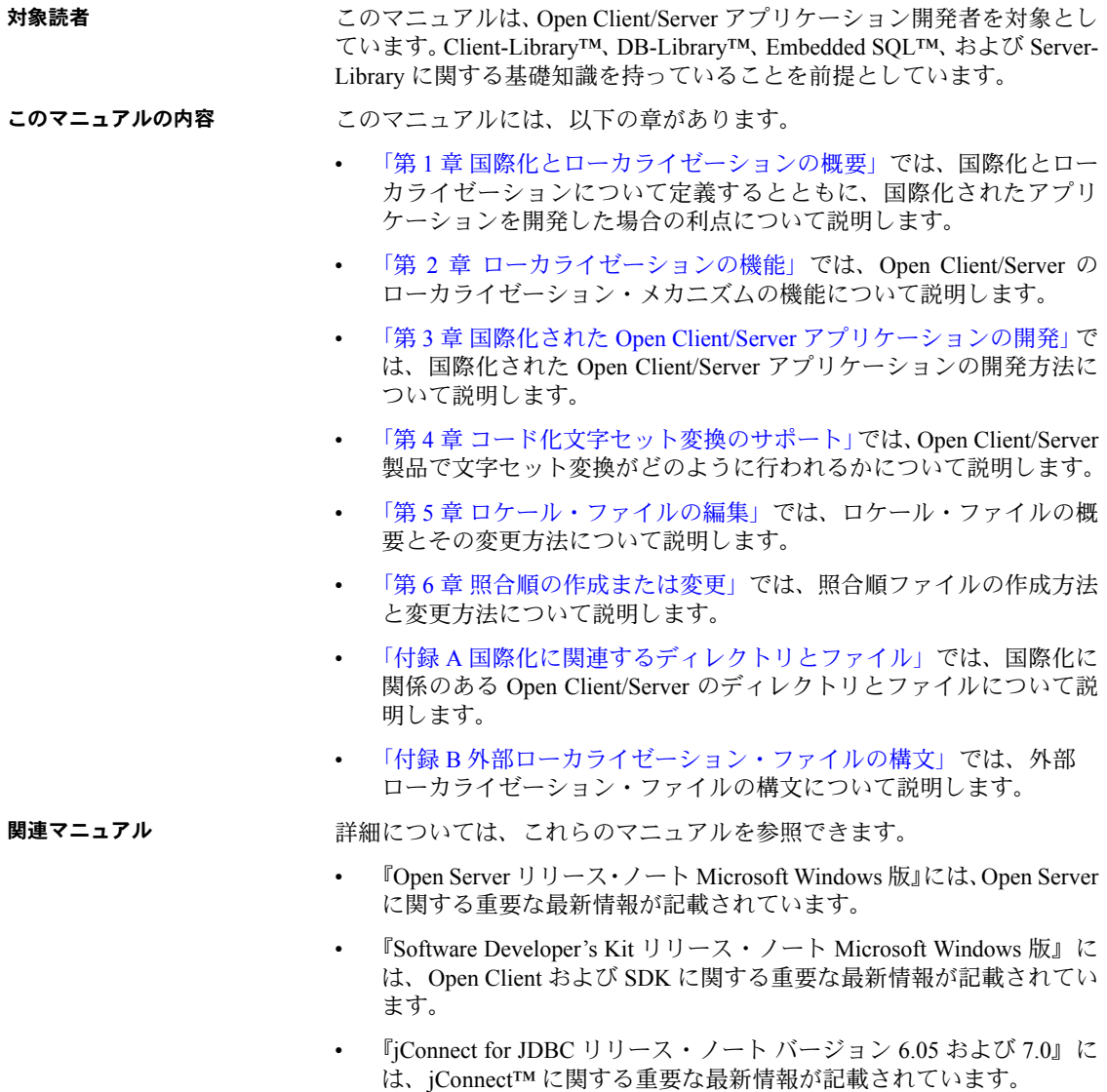

- この『Open Client/Server 設定ガイド Microsoft Windows 版』では、システ ムを設定して Open/Client Server 製品を実行する方法について説明します。
- 『Open Client Client-Library/C リファレンス・マニュアル』では、Open Client Client-Library のリファレンス情報について説明しています。
- 『Open Client Client-Library/C プログラマーズ・ガイド』では、Client-Library アプリケーションの設計方法および実装方法について説明しています。
- 『Open Server Server-Library/C リファレンス・マニュアル』では、Open Server Server-Library のリファレンス情報について説明しています。
- 『Open Client および Open Server Common Libraries リファレンス・マニュア ル』では、CS-Library のリファレンス情報について説明しています。CS-Library は、Client-Library と Server-Library の両方のアプリケーションで役 に立つユーティリティ・ルーチンの集まりです。
- 『Open Client/Server プログラマーズ・ガイド補足 Microsoft Windows 版』で は、Open Client/Server を使用するプログラマのために、プラットフォーム 固有の情報について説明しています。このマニュアルには、次の情報が含 まれています。
	- アプリケーションのコンパイルおよびリンク
	- Open Client/Server に含まれているサンプル・プログラム
	- プラットフォーム固有の動作をするルーチン
- 『jConnect for JDBC インストール・ガイド バージョン 6.05』では、jConnect for JDBC™ のインストール方法について説明しています。
- 『jConnect for JDBC プログラマーズ・リファレンス』では、jConnect for JDBC 製品について説明し、リレーショナル・データベース管理システム に保管されているデータにアクセスする方法について説明しています。
- 『Adaptive Server Enterprise ADO.NET Data Provider ユーザーズ・ガイド』で は、C#、Visual Basic .NET、マネージ拡張を備えた C++、J# など、.NET で サポートされる任意の言語を使用して Adaptive Server® 内のデータにアク セスする方法について説明しています。
- 『Sybase 製 Adaptive Server Enterprise ODBC ドライバのユーザーズ・ガイ ド』(Windows および Linux 版 ) では、Windows、Linux、および Apple Mac OS X プラットフォームの Adaptive Server から、Open Database Connectivity (ODBC) ドライバを使用してデータにアクセスする方法について説明し ます。
- 『Sybase 製 Adaptive Server Enterprise OLE DB プロバイダのユーザーズ・ガ イド Microsoft Windows 版』では、Microsoft Windows プラットフォームの Adaptive Server から、OLE DB プロバイダを使用してデータにアクセスす る方法について説明します。
- その他の情報 Sybase*®* Getting Started CD、SyBooks™ CD、Sybase Product Manuals Web サイト を利用すると、製品について詳しく知ることができます。
	- Getting Started CD には、PDF 形式のリリース・ノートとインストール・ガ イド、SyBooks CD に含まれていないその他のマニュアルや更新情報が収 録されています。この CD は製品のソフトウェアに同梱されています。 Getting Started CD に収録されているマニュアルを参照または印刷するに は、Adobe Acrobat Reader が必要です (CD 内のリンクを使用して Adobe の Web サイトから無料でダウンロードできます )。
	- SyBooks CD には製品マニュアルが収録されています。この CD は製品の ソフトウェアに同梱されています。Eclipse ベースの SyBooks ブラウザを 使用すれば、使いやすい HTML 形式のマニュアルにアクセスできます。

一部のマニュアルは PDF 形式で提供されています。これらのマニュアル は SyBooks CD の PDF ディレクトリに収録されています。PDF ファイル を開いたり印刷したりするには、Adobe Acrobat Reader が必要です。

SyBooks をインストールして起動するまでの手順については、Getting Started CD の『SyBooks インストール・ガイド』、または SyBooks CD の 『*README.txt*』ファイルを参照してください。

• Sybase Product Manuals Web サイトは、SyBooks CD のオンライン版であり、 標準の Web ブラウザを使用してアクセスできます。また、製品マニュア ルのほか、EBFs/Updates、Technical Documents、Case Management、Solved Cases、ニュース・グループ、Sybase Developer Network へのリンクもあり ます。

Technical Library Product Manuals Web サイトにアクセスするには、Product Manuals ([http://www.sybase.com/support/manuals/\)](http://www.sybase.com/support/manuals/) にアクセスしてくだ さい。

**Web** 上の **Sybase** 製品 の動作確認情報

Sybase Web サイトの技術的な資料は頻繁に更新されます。

## ❖ 製品認定の最新情報にアクセスする

- 1 Web ブラウザで Technical Documents を指定します (<http://www.sybase.com/support/techdocs/>) 。
- 2 [Partner Certification Report] をクリックします。
- 3 [Partner Certification Report] フィルタで製品、プラットフォーム、時間枠を 指定して [Go] をクリックします。
- 4 [Partner Certification Report] のタイトルをクリックして、レポートを表示し ます。
- ❖ コンポーネント認定の最新情報にアクセスする
	- 1 Web ブラウザで Availability and Certification Reports を指定します。 (<http://certification.sybase.com/>)
	- 2 [Search By Base Product] で製品ファミリとベース製品を選択するか、 [Search by Platform] でプラットフォームとベース製品を選択します。
	- 3 [Search] をクリックして、入手状況と認定レポートを表示します。
- ❖ **Sybase Web** サイト **(** サポート・ページを含む **)** の自分専用のビューを作成する

MySybase プロファイルを設定します。MySybase は無料サービスです。この サービスを使用すると、Sybase Web ページの表示方法を自分専用にカスタマ イズできます。

- 1 Web ブラウザで Technical Documents を指定します。 (<http://www.sybase.com/support/techdocs/>)
- 2 [MySybase] をクリックし、MySybase プロファイルを作成します。

**Sybase EBF** とソフト ウェア・メンテナンス

#### ❖ **EBF** とソフトウェア・メンテナンスの最新情報にアクセスする

- 1 Web ブラウザで Sybase Support Page を指定します。 (<http://www.sybase.com/support>)
- 2 [EBFs/Maintenance] を選択します。MySybase のユーザ名とパスワードを入 力します。
- 3 製品を選択します。
- 4 時間枠を指定して [Go] をクリックします。EBF/Maintenance リリースの一 覧が表示されます。

鍵のアイコンは、「Technical Support Contact」として登録されていないた め、一部の EBF/Maintenance リリースをダウンロードする権限がないこと を示しています。未登録でも、Sybase 担当者またはサポート・コンタクト から有効な情報を得ている場合は、[Edit Roles] をクリックして、「Technical Support Contact」の役割を MySybase プロファイルに追加します。

5 EBF/Maintenance レポートを表示するには [Info] アイコンをクリックしま す。ソフトウェアをダウンロードするには製品の説明をクリックします。

表記規則 表 *1:* 構文の表記規則

|              | 定義                                                                                      |
|--------------|-----------------------------------------------------------------------------------------|
| command      | コマンド名、コマンドのオプション名、ユーティリティ名、                                                             |
|              | ユーティリティのフラグ、キーワードは sans serif で示す。                                                      |
| variable     | 変数(ユーザが入力する値を表す語)は斜体で表記する。                                                              |
| $\{ \}$      | 中カッコは、その中から必ず1つ以上のオプションを選択し<br>なければならないことを意味する。コマンドには中カッコは<br>入力しない。                    |
| Γl           | 角カッコは、オプションを選択しても省略してもよいことを<br>意味する。コマンドには中カッコは入力しない。                                   |
|              | このカッコはコマンドの一部として入力する。                                                                   |
|              | 中カッコまたは角カッコの中の縦線で区切られたオプション<br>のうち1つだけを選択できることを意味する。                                    |
| $\mathbf{r}$ | 中カッコまたは角カッコの中のカンマで区切られたオプショ<br>ンをいくつでも選択できることを意味する。複数のオプショ<br>ンを選択する場合には、オプションをカンマで区切る。 |

アクセシビリティ機能 このマニュアルには、アクセシビリティを重視した HTML 版もあります。この HTML 版マニュアルは、スクリーン・リーダーで読み上げる、または画面を拡 大表示するなどの方法により、その内容を理解できるよう配慮されています。

> Open Client および Open Server のマニュアルは、連邦リハビリテーション法第 508 条のアクセシビリティ規定に準拠していることがテストにより確認され ています。第 508 条に準拠しているマニュアルは通常、World Wide Web Consortium (W3C) の Web サイト用ガイドラインなど、米国以外のアクセシビ リティ・ガイドラインにも準拠しています。

> 注意 アクセシビリティ・ツールを効率的に使用するには、設定が必要な場合 もあります。一部のスクリーン・リーダーは、テキストの大文字と小文字を区 別して発音します。たとえば、すべて大文字のテキスト (ALL UPPERCASE TEXT など ) はイニシャルで発音し、大文字と小文字の混在したテキスト (Mixed Case Text など ) は単語として発音します。構文規則を発音するように ツールを設定すると便利かもしれません。詳細については、ツールのマニュア ルを参照してください。

> Sybase のアクセシビリティに対する取り組みについては、Sybase Accessibility (<http://www.sybase.com/accessibility>) を参照してください。Sybase Accessibility サイトには、第 508 条と W3C 標準に関する情報へのリンクもあります。

不明な点があるときは Sybase ソフトウェアがインストールされているサイトには、Sybase 製品の保 守契約を結んでいるサポート・センタとの連絡担当の方 ( コンタクト・パーソ ン ) を決めてあります。マニュアルだけでは解決できない問題があった場合に は、担当の方を通して Sybase のサポート・センタまでご連絡ください。

第 1 章 国際化とローカライゼーションの概要

<span id="page-12-0"></span>この章では、国際化とローカライゼーションについて定義するとともに、 国際化されたアプリケーションを開発した場合の利点について説明し ます。

この章の内容は、次のとおりです。

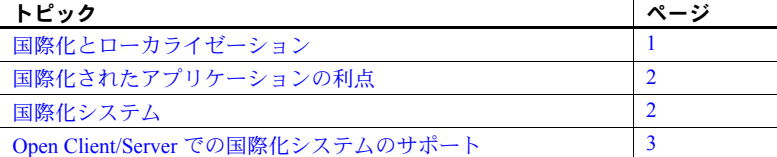

## <span id="page-12-2"></span><span id="page-12-1"></span>国際化とローカライゼーション

「国際化」とは、アプリケーションを複数の言語や文化的慣例に対応させ ることをいいます。

国際化されたアプリケーションでは、実行時に外部ファイルを使用して、 言語固有の情報を表示します。このようなアプリケーションは、言語固有 のコードを含んでいないので、コードに変更を加えることなくどのような ネイティブ言語の環境にも配備できます。

「ローカライゼーション」とは、特定の言語とその言語に関連する文化的 慣例 ( 日時表現など ) を使用して実行するようにアプリケーションを設定 する処理です。

ローカライズされたアプリケーションでは、配備するネイティブ言語環境 の見た目と操作性が適用されます。ローカライズされたアプリケーション はローカルの言語と文字セットでメッセージを生成し、日付と時刻には ローカルの表現規則を使用します。

Open Client/Server 製品では、柔軟性があって強力なローカライゼーショ ン・メカニズムが提供されます。このため、アプリケーション・プログラ マは国際化アプリケーションを設計および開発できます。

## <span id="page-13-2"></span><span id="page-13-0"></span>国際化されたアプリケーションの利点

アプリケーションを他国でも使用できるように設計することは、きわめて面倒 な仕事に思えます。プログラマたちは、国際化とは文化や言語上の慣習によっ て必要となる部分を個々にハードコードすることだと考えがちです。

しかし、もっと良いアプローチがあります。それは、国際化されたアプリケー ション、つまり実行時にローカル・コンピューティング環境を調べて使用する 言語を決定し、その言語に関する情報が記述されているファイルを読み込むア プリケーションを作成することです。

国際化されたアプリケーションであれば、同じアプリケーションをどの国でも 使用できます。このアプローチには次のような利点があります。

- アプリケーションを 1 つだけ作成すればよく、各国語版を個々に作成する 必要はありません。
- アプリケーションの提供先の国が増えたときも、アプリケーションに変更 を加える必要はありません。その国のローカライゼーション・ファイルを 添付するだけで済みます。
- すべてのサイトで機能と動作を統一できます。

## <span id="page-13-3"></span><span id="page-13-1"></span>国際化システム

国際化システムでは、国際化されたクライアント・アプリケーション、ゲート ウェイ、サーバをさまざまなネイティブ言語環境の複数のプラットフォームで 実行できます。

たとえば、次のようなコンポーネントで構成される国際化システムもあります。

- ニューヨーク、メキシコシティ、パリにある発注処理アプリケーション (Client-Library アプリケーション )
- ドイツにある在庫管理サーバ (Adaptive Server® Enterprise)
- フランスにある発注遂行アプリケーション (Adaptive Server Enterprise)
- 日本にある中央会計アプリケーション (Adaptive Server Enterprise と相互稼 働する Open Server アプリケーション )

このシステムの発注処理アプリケーションは、以下の処理を実行します。

- 在庫管理サーバに対してクエリを発行し、注文された商品の在庫があるか どうかを調べる。
- 発注遂行サーバに発注データを送る。
- 財務情報を会計アプリケーションに送る。

在庫管理サーバと発注遂行サーバはクエリに応答し、会計アプリケーションは 財務データを収集してレポートを作成します。

すべてのアプリケーションとサーバはローカルの言語と文字セットを使用し て、入力の受け入れ、メッセージの生成を行います。

上記のシステムでは、発注処理アプリケーションと Open Server ゲートウェイ は、ロケール名を指定する LC\_ALL 環境変数を使用してローカライズされま す。Open Client/Server アプリケーションは、実行時に指定されたロケール名と Sybase ロケール・ファイル内のエントリが一致しているかどうかを調べて、 ロードする言語、文字セット、照合順ファイルを決定します。

このシステムの Adaptive Server Enterprise は、サーバとともにインストールさ れた言語モジュールを使用してローカライズされています。

## <span id="page-14-1"></span><span id="page-14-0"></span>**Open Client/Server** での国際化システムのサポート

Open Client/Server 製品には、国際化システムの開発を完全にサポートする機能 が備わっています。Client-Library、Server-Library、CS-Library を使用すればサ ポートされているどのようなプラットフォームにもローカライズできるので、 アプリケーションは以下を扱うことができます。

- エラー・メッセージ用の特定の言語と文字セット
- 文字列を別の文字セットから変換するときの特定の文字セット
- 文字列のソートまたは比較を行うときに使用する特定の照合順
- 特定の日時フォーマットと値

注意 DB-Library は、エラー・メッセージを処理するために一度に1つの言語 と文字セットをサポートします。詳細については[、「国際化された](#page-41-0) DB-Library [アプリケーションの開発」](#page-41-0)(30 ページ ) を参照してください。

Adaptive Server Enterprise アプリケーションと Open Server アプリケーションは ともに、ローカライズされた Open Client アプリケーションをサポートします。 クライアントがサーバに接続する場合、サーバは必要な文字セット変換がある 場合にはその変換をサポートできるかどうかを調べます。

Open Client と Open Server が Unicode 標準をサポートしているので、Open Server アプリケーションは、使用する文字セットに関係なくどのようなクライアント でもサポートできます。

Adaptive Server Enterprise 12.5 以降が Unicode をサポートしています。以前の バージョンの Adaptive Server Enterprise の文字セット変換を実行する Open Server アプリケーションを使用できます[。「変換ゲートウェイとしての](#page-52-1) Open Server [の使用」](#page-52-1)(41 ページ) を参照してください。

## 第 2 章 ブローカライゼーションの機能

<span id="page-16-0"></span>この章では、Open Client/Server のローカライゼーション・メカニズムがど のように機能するかについて説明します。

この章の内容は、次のとおりです。

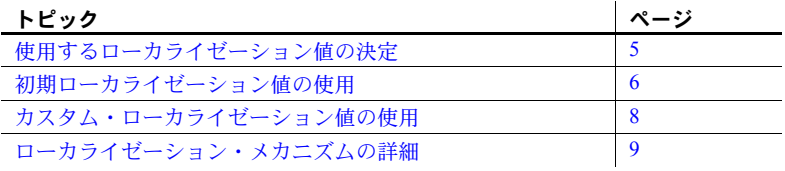

注意 この章の内容は DB-Library には当てはまりません。

### <span id="page-16-2"></span><span id="page-16-1"></span>使用するローカライゼーション値の決定

アプリケーションをどのようにローカライズするか、つまり、どの環境で どの言語、文字セット、文化的慣例を使用するかを決定してから、国際化 された Open Client/Server アプリケーションを開発する必要があります。

Open Client/Server アプリケーションは「初期ローカライゼーション値」ま たは「カスタム・ローカライゼーション値」、あるいはその両方を使用で きます。

- アプリケーションが (cs\_ctx\_alloc を呼び出して) コンテキスト構造 体を割り付ける場合、初期ローカライゼーション値は実行時に次のよ うに決定されます。
	- LC ALL 環境変数を設定した場合、アプリケーションはその値を 使用して新しいコンテキスト構造体をローカライズします。
	- LC\_ALL 環境変数を設定しないで LANG 環境変数を設定した場 合、アプリケーションはその値を使用して新しいコンテキスト構 造体をローカライズします。
	- 上記のどちらの環境変数も設定しない場合、アプリケーションは ロケール・ファイル内の "default" エントリを使用して、新しい コンテキスト構造体をローカライズします。ロケール・ファイル (*locales.dat*) は以下のディレクトリにあります。
- UNIX プラットフォームの *\$SYBASE*/*locales* ディレクトリ
- *Windows* の *%SYBASE%¥locales* ディレクトリ
- アプリケーションは CS\_LOCALE 構造体内に必要な情報を提供する cs\_locale を呼び出してカスタム・ローカライゼーション値を設定してか ら、この CS LOCALE 構造体を使用して、コンテキスト、接続、スレッ ド、データ要素、またはルーチンのローカライゼーション値を変更します。

## <span id="page-17-1"></span><span id="page-17-0"></span>初期ローカライゼーション値の使用

通常、国際化された Open Client/Server アプリケーションは、LC\_ALL、LANG、 または *locales.dat* ファイル内の "default" エントリによって特定された初期 ローカライゼーション値を使ってローカライズが行われます。

Open Client/Server アプリケーションが CS-Library ルーチン cs\_ctx\_alloc を呼び 出して CS\_CONTEXT 構造体を割り付ける場合、初期ローカライゼーション値 は実行時に決定されます。アプリケーションがこの呼び出しを行った場合、CS-Library は新しいコンテキスト構造体に初期ローカライゼーション情報をロー ドします。

ローカライゼーション情報の内容は次のとおりです。

- 言語
- 文字セット
- 照合順
- 日付と時刻のフォーマット

ロード処理は次の手順で行われます。

- 1 アプリケーションが cs\_ctx\_alloc を呼び出します。
- 2 CS-Library はロケール名を決定するために LC\_ALL 環境変数または LANG 環境変数の環境を検索します。表 [2-1](#page-18-1) ではこの検索について説明します。

<span id="page-18-1"></span>表 *2-1: CS-Library* がロケール名を決定する方法

| LC ALL が定義<br>されているか? | LANG が定義さ<br>れているか? | CS-Library のアクション                                                 |
|-----------------------|---------------------|-------------------------------------------------------------------|
| はい                    | N/A                 | ロケール名として LC ALL 環境変数の値を使<br>用する。                                  |
| いいえ                   | はい                  | ロケール名として LANG 環境変数の値を使用<br>する。                                    |
| いいえ                   | いいえ                 | "default"のロケール名を使用する。これは、<br>CS-Library が次のどちらかをロードすることを<br>意味する。 |
|                       |                     | • 出荷時にプラットフォームごとに設定され<br>ているデフォルト                                 |
|                       |                     | • "default"のロケール名に割り当てられた<br>ユーザ定義セット                             |

- 3 CS-Library は *locales.dat* ファイル内でロケール名を検索し、対応する言語 と文字セットを決定します ( 照合順が指定される場合もあれば、指定され ない場合もあります )。*locales.dat* ファイル内にロケール名がない場合は、 cs\_ctx\_alloc によってエラーが返されます。
- 4 CS-Library は、適切なローカライゼーション情報を使用して新しいコンテ キスト構造体をロードします。

#### <span id="page-18-0"></span>初期ローカライゼーション値を使用するアプリケーションの設定

アプリケーションが初期ローカライゼーション値を使用する場合は、アプリ ケーションを国際化するために特別なコードを指定しないでください。ただ し、システム管理者とユーザがアプリケーションの環境変数の設定方法を理解 している必要があります。

アプリケーションを分散する場合は、システム管理者とユーザは次の点を理解 しておく必要があります。

- LC\_ALL 環境変数が存在している場合、その値は *locales.dat* ファイル内の 正しいエントリと一致している必要があります。
- LANG 環境変数が存在している場合、その値は *locales.dat* ファイル内の正 しいエントリと一致している必要があります。

• 上記のどちらの環境変数も存在していない場合、*locales.dat* ファイル内の "default" エントリが正しいエントリになっている必要があります ( つま り、アプリケーションが使用する言語、文字セット、照合順がリストされ る必要があります )。

## <span id="page-19-1"></span><span id="page-19-0"></span>カスタム・ローカライゼーション値の使用

Client-Library アプリケーションと Open Server アプリケーションは、コンテキ スト・レベル、接続レベル、スレッド・レベル、データ要素レベル、ルーチ ン・レベルでカスタム・ローカライゼーション値を使用できます。

Client-Library アプリケーションまたは Open Server アプリケーションは、次の 手順に従ってカスタム・ローカライゼーション値を設定します。

- 1 cs locale を呼び出し、特定のローカライゼーション値を使用して CS\_LOCALE 構造体をロードします。「cs\_locale [ルーチン」](#page-23-1)(12 ページ ) を 参照してください。
- 2 ロードされた CS\_LOCALE 構造体を使用して、コンテキスト、接続、ス レッド、またはデータ要素をカスタマイズします。この処理の詳細につい ては、「[CS\\_LOCALE](#page-22-1) 構造体」(11 ページ ) を参照してください。

コマンド・ライン・オプションを指定し、カスタム・ローカライゼーション値 を使用して Embedded SQL プリコンパイラを実行できます。

Embedded SQL アプリケーションはカスタム値を使用できません。つまり、 LC\_ALL 環境変数、LANG 環境変数、または *locales.dat* ファイル内の "default" エントリによって実行時に決定される初期ローカライゼーション値は変更で きません。

## <span id="page-20-3"></span><span id="page-20-0"></span>ローカライゼーション・メカニズムの詳細

この項では、ローカライゼーション・メカニズムについてさらに詳しく説明し ます。具体的には *locales.dat* ファイル、ローカライゼーション環境変数、 CS LOCALE 構造体、cs\_locale ルーチンについて説明します。

#### <span id="page-20-1"></span>ロケール・ファイル

ロケール・ファイル (*locales.dat*) は、プラットフォームに依存するロケール情 報を Sybase 独自のフォーマットで提供します。このファイルは、言語、文字 セット、照合順とロケール名を対応させます。

*locales.dat* ファイルは Open Client/Open Server アプリケーションのためのロー カライゼーション情報を格納していますが、ローカライズされた実際のメッ セージまたは文字セットの情報は入っていません。Open Client/Server アプリ ケーションは *locales.dat* ファイルを使用して、どのローカライゼーション情報 をロードするかを決定します。

ロケール・ファイルの詳細については、「第 5 章 [ロケール・ファイルの編集」](#page-56-0) を参照してください。

#### <span id="page-20-2"></span>環境変数

大部分のプラットフォームでは、Client-Library アプリケーションと Server-Library アプリケーションは次のようなローカライゼーション環境変数を使用 します。

- LC\_ALL
- LC\_COLLATE
- LC\_CTYPE
- LC\_MESSAGE
- LC\_TIME
- LANG

注意 ユーザのログイン時に、ローカライゼーション環境変数が特定の値に自 動的に設定されるシステム ( 通常 UNIX システム ) もあります。ご使用のシス テムがこれに該当する場合は、変数の値を *locales.dat* ファイルのロケール名に 一致させるか、またはログオン後に変数をリセットします。

表 [2-2](#page-21-0) は、Open Client/Server アプリケーションがこれらの環境変数をどのよう に使用するかを示します。

| 環境変数       | 使用目的                                                                      | 使用箇所                                                       | 参照箇所                                                                                                    |
|------------|---------------------------------------------------------------------------|------------------------------------------------------------|----------------------------------------------------------------------------------------------------|
| LC ALL     | メッセージ、データ型変換、<br>ソートに使用する言語、文字<br>セット、照合順。                                | Client-Library アプリ<br>ケーションまたは<br>Open Server アプリ<br>ケーション | アプリケーションが cs_ctx_alloc また<br>は cs ctx global を呼び出す場合に参<br>照される。<br>アプリケーションが type パラメータに<br>CS_LC_ALL、buffer パラメータに<br>NULL を指定して cs_locale を呼び出<br>す場合に参照される。 |
|            |                                                                           | Embedded SQL プリ<br>コンパイラ                                   | アプリケーションのプリコンパイル時<br>に、プリコンパイラ・メッセージに使<br>用するデフォルトの言語と文字セット<br>を決定する場合に参照される。                                                                                  |
|            |                                                                           | プリコンパイルされ<br>た Embedded SQL ア<br>プリケーション                   | アプリケーションの実行時に、プリコ<br>ンパイルされたアプリケーションが初<br>めて cs ctx global を呼び出す場合に<br>参照される。                                                                                  |
|            |                                                                           |                                                            | プリコンパイラはそれぞれの<br>Embedded SQL 文に対して<br>cs_ctx_global 呼び出しを生成する。                                                                                                |
| LC_COLLATE | 文字データのソートと比較<br>を行うときに使用する照合<br>順 ( ソート順 )                                | Client-Library アプリ<br>ケーションまたは<br>Open Server アプリ<br>ケーション | アプリケーションが type パラメータ<br>に CS LC COLLATE を指定し、<br>buffer パラメータに NULL を指定し<br>て cs_locale を呼び出す場合に参照<br>される。                                                     |
| LC CTYPE   | データ型変換に使用する文字<br>セット                                                      | Client-Library アプリ<br>ケーションまたは<br>Open Server アプリ<br>ケーション | アプリケーションが type パラメータ<br>に CS_LC_CTYPE、buffer パラメータ<br>に NULL を指定して cs locale を呼び<br>出す場合に参照される。                                                                |
| LC MESSAGE | メッセージに使用する言語と<br>文字セット                                                    | Client-Library アプリ<br>ケーションまたは<br>Open Server アプリ<br>ケーション | アプリケーションが type パラメータに<br>CS_LC_MESSAGE、buffer パラメータ<br>に NULL を指定して cs locale を呼び<br>出す場合に参照される。                                                               |
| LC_TIME    | 日付と時刻のフォーマット、<br>ネイティブ言語での名前、月<br>と日の省略形などの日時文字<br>列に使用する日付と時刻の<br>データ表現。 | Client-Library アプリ<br>ケーションまたは<br>Open Server アプリ<br>ケーション | アプリケーションが type パラメータに<br>CS_LC_TIME、buffer パラメータに<br>NULL を指定して cs_locale を呼び出<br>す場合に参照される。                                                                   |

<span id="page-21-0"></span>表 *2-2:* ローカライゼーションに関係のある環境変数

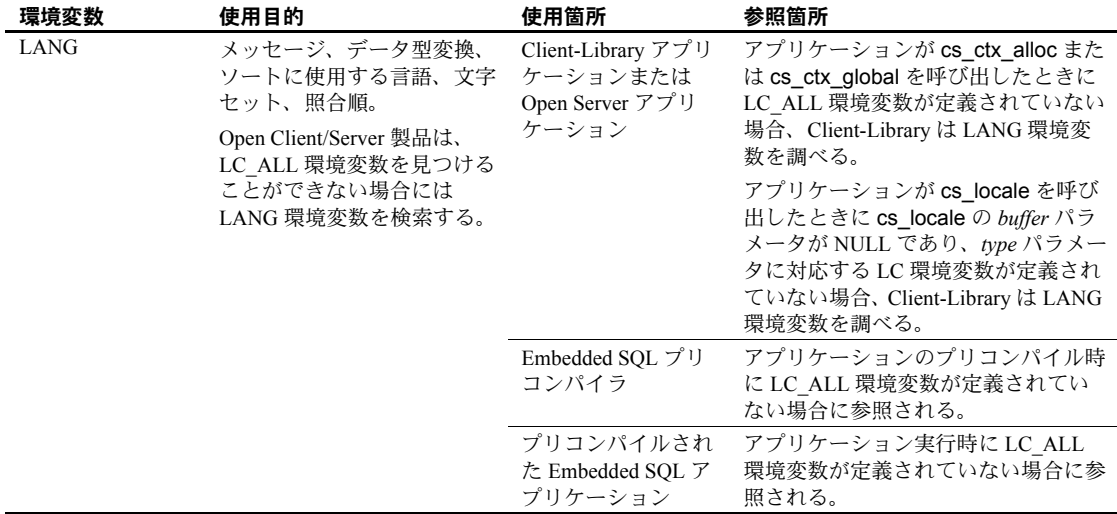

#### 環境変数を使用しないプラットフォーム

この項では、環境変数を使用しないプラットフォームについて説明します。

#### デスクトップ用語

一部のプラットフォームでは、「環境変数」の代わりに「環境値」という用語 が使用されます。これらの用語は同義語です。

#### <span id="page-22-1"></span><span id="page-22-0"></span>**CS\_LOCALE** 構造体

CS\_LOCALE 構造体は、言語、文字セット、照合順、日時フォーマットを含む ローカライゼーション情報の完全な集合を保管します。

Open Client/Server アプリケーションでは、コンテキスト、接続、スレッド、 データ要素、またはルーチンにカスタム・ローカライゼーション値を定義する には CS\_LOCALE 構造体を使用する必要があります。

#### ❖ **CS\_LOCALE** 構造体を使用するには、次の手順に従います。

- 1 cs\_loc\_alloc を呼び出して、CS\_LOCALE 構造体を割り付けます。
- 2 cs\_locale を呼び出し、適切なローカライゼーション値を使用して CS LOCALE 構造体をロードします。「cs\_locale [ルーチン」](#page-23-1)(12 ページ) を 参照してください。
- 3 必要に応じて cs\_dt\_info(CS\_SET,CS\_DT\_CONVFMT) を呼び出して、 CS LOCALE 構造体の日付変換フォーマットを変更します。『Open Client/Server Common Libraries リファレンス・マニュアル』を参照してく ださい。
- 4 ロードされた CS LOCALE 構造体を使用して、コンテキスト、接続、 スレッド、データ要素、またはルーチンをカスタマイズします。
	- コンテキストをカスタマイズするには、cs\_config を呼び出します。
	- 接続をカスタマイズするには、ct con\_props を呼び出します。
	- スレッドをカスタマイズするには、srv\_thread\_props を呼び出します。
	- データ要素にカスタム値を定義するには、CS\_DATAFMT 構造体内で CS\_LOCALE へのポインタを指定します。
- 5 ルーチンにカスタム値を定義するには、CS LOCALE 構造体へのポインタ をそのルーチンに渡します。

#### <span id="page-23-1"></span><span id="page-23-0"></span>*cs\_locale* ルーチン

Open Client/Server アプリケーションは cs\_locale ルーチンを呼び出し、カスタム・ ローカライゼーション情報を使用して CS\_LOCALE 構造体をロードします。

cs\_locale は次のようにして宣言します。

CS\_RETCODE cs\_locale(context, action, locale, type, buffer, buflen, outlen)

CS\_CONTEXT \*context; CS<sup>-</sup>INT action: CS<sup>-</sup>LOCALE \*locale; CS\_INT type; CS\_CHAR \*buffer; CS\_INT buflen; CS\_INT \*outlen;

cs\_locale は、呼び出されると、次のタスクを行います。

1 どのロケール名を使用するかを決定します。

cs\_locale の *buffer* パラメータが指定された場合は、そのパラメータがロ ケール名になります。

cs\_locale の *buffer* パラメータが NULL の場合、cs\_locale はその *type* パラ メータに対応する環境変数を調べて、この環境変数の値をロケール名とし て使用します。適切な環境変数の値が *locales.dat* ファイル内のエントリと 対応していることを確認してください。

*type* パラメータに対応する環境変数が設定されていない場合、cs\_locale は "default" のロケール名を使用します。

- 2 *locales.dat* ファイルのロケール名を検索して、関連付けられている言語、 文字セット、照合順を決定します。cs\_locale が一致するエントリを検出 できない場合は、CS\_FAIL を返します。
- 3 cs\_locale の *type* パラメータで指定された情報を CS\_LOCALE 構造体に ロードします。たとえば type パラメータが CS\_LC\_CTYPE である場合、 cs\_locale は文字セット情報をロードします。

『Open Client/Server Common Libraries リファレンス・マニュアル』を参照して ください。

#### 例:*cs\_locale* を呼び出して **CS\_LOCALE** 構造体をロードする場合

次のエントリが記述されている *locales.dat* ファイルのあるマシン上でアプリ ケーションが稼働していると仮定します。

locale = korean, korean, eucksc, korsrt locale = C.korean, us english, eucksc, ussrt locale = default, us english, iso 1, ussrt

```
ここで、エントリのフォーマットは次のとおりです。
```
locale = *locale\_name, language\_name, charset\_name [,sort\_order]* 

環境変数 LC\_MESSAGE の値が "korean" であり、環境変数 LC\_TIME は定義さ れていないと仮定します。この環境ではアプリケーションが2回 cs\_locale を 呼び出して、次のカスタム値を使用して CS\_LOCALE 構造体をロードする必 要があります。

- Client-Library とサーバ・メッセージの言語には "korean"、文字セットには "eucksc"
- 日時の値の変換に使用する言語には "us\_english"、文字セットには "eucksc"

この2回の cs\_locale 呼び出しを次に示します。

```
/*
 ** You should not specify a locale name, because
** cs locale will use the value of the LC MESSAGE
 ** environment variable as the locale name.
 */
cs locale(ctx, CS SET, mylocale, CS LC MESSAGE,
    NULL, CS UNUSED, NULL);
 /* Do need to specify a locale name, because 
** there's no LC TIME environment variable set.
 */
 cs_locale(ctx, CS_SET, mylocale, CS_LC_TIME,
    "C.korean", CS_NULLTERM, NULL);
```
CS LOCALE 構造体をロードしたあとで、アプリケーションは次のタスクを行 うことができます。

- cs\_config を呼び出して、コンテキスト構造体にカスタム・ローカライゼー ション値をコピーできます。
- ct con\_props を呼び出して、接続構造体にカスタム・ローカライゼーショ ン値をコピーできます。
- srv\_thread\_props を呼び出して、スレッド構造体にカスタム・ローカライ ゼーション値をコピーできます。
- カスタム・ローカライゼーション値を受け取るルーチンへのパラメータと して CS LOCALE 構造体を指定できます (cs\_strcmp、cs\_time)。
- 変換元または変換先のプログラム変数を記述する CS\_DATAFMT 構造体に CS\_LOCALE を含めることができます (cs\_convert、ct\_bind)。

## <sup>第</sup> 3 <sup>章</sup> 国際化された **Open Client/Server**  アプリケーションの開発

<span id="page-26-0"></span>この章では、国際化された Open Client/Server アプリケーションの開発方 法について説明します。

この章の内容は、次のとおりです。

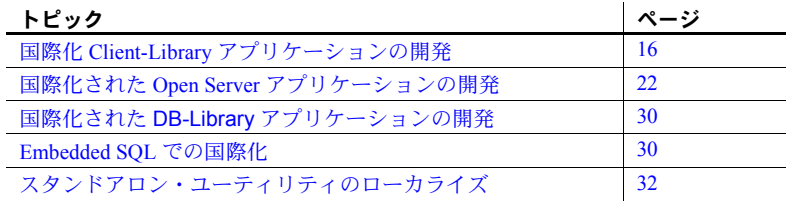

この章には、Open Client/Server アプリケーションを開発するために必要な 情報がすべて示されているわけではありません。この章で示されていない 情報については、次のマニュアルとアプリケーションを参照してください。

- 『Open Client/Server Common Libraries リファレンス・マニュアル』
- 『Open Client Client-Library/C リファレンス・マニュアル』
- 『Open Server Server-Library/C リファレンス・マニュアル』
- Open Client/Server 製品に付属している国際化サンプル・アプリケー ション (Open Client 用の *i18n.c* と Open Server 用の *intlchar.c*)

詳細については、使用しているプラットフォームの『Open Client/Server プログラマーズ・ガイド補足』を参照してください。

## <span id="page-27-3"></span><span id="page-27-0"></span>国際化 **Client-Library** アプリケーションの開発

アプリケーションをどのようにローカライズするか、つまり、どの環境でどの 言語、文字セット、文化的慣例を使用するかを決定してから、国際化された Client-Library アプリケーションを開発する必要があります。

Client-Library アプリケーションは初期ローカライゼーション値またはカスタ ム・ローカライゼーション値、あるいはその両方を使用できます。

大部分のアプリケーションは初期ローカライゼーション値を使用します。

初期ローカライゼーション値がどのように決定されるか、およびアプリケー ションがこれらの値を使用できるかどうかを判断する方法については[、「使用](#page-16-1) [するローカライゼーション値の決定」](#page-16-1)(5 ページ) を参照してください。

#### <span id="page-27-1"></span>初期値を使用する **Client-Library** アプリケーション

アプリケーションが初期ローカライゼーション値を使用する場合は、アプリ ケーションを国際化するために特別なコードを指定しないでください。

アプリケーションを分散する場合は、システム管理者が環境変数の設定方法を 理解している必要があります[。「初期ローカライゼーション値を使用するアプ](#page-18-0) [リケーションの設定」](#page-18-0)(7 ページ ) を参照してください。

#### <span id="page-27-2"></span>カスタム値を使用する **Client-Library** アプリケーション

Client-Library アプリケーションは、コンテキスト・レベル、接続レベル、デー タ要素レベルでカスタム・ローカライゼーション値を使用できます。

Open Client/Server アプリケーションは、次の手順に従ってカスタム・ローカラ イゼーション値を設定します。

- cs\_locale を呼び出し、特定のローカライゼーション値を使用して CS\_LOCALE 構造体をロードします。
- ロードされた CS LOCALE 構造体を使用して、コンテキスト、接続、ま たはデータ要素をカスタマイズします。

表 [3-1](#page-28-2) は、アプリケーションでカスタム・ローカライゼーション値の使用方法 を決定するときに参考にしてください。

<span id="page-28-2"></span>表 *3-1: Client-Library* アプリケーションでのカスタム・ローカライゼーション値の使用

| 条件                                                                                                | 作業                                                                                | 参照箇所                                  |
|---------------------------------------------------------------------------------------------------|-----------------------------------------------------------------------------------|---------------------------------------|
| アプリケーションが1組の力<br>スタム・ローカライゼーション<br>値だけを必要とする(ただし、<br>どのような理由があっても初<br>期ローカライゼーション値を<br>使用できない)場合。 | コンテキスト・レベルでカスタ<br>マイズする。<br>同じ CS LOCALE 構造体を使<br>用して、複数のコンテキストを<br>カスタマイズできる。    | 「コンテキスト・レ<br>ベルでのカスタマ<br>イズ」(17 ページ ) |
| アプリケーション内のさまざ<br>まなコンテキストに対し、異な<br>るローカライゼーション値が<br>必要な場合。                                        | それぞれのコンテキストをカ<br>スタマイズする。<br>別個の CS LOCALE 構造体を<br>使用して、さまざまなコンテキ<br>ストをカスタマイズする。 | 「コンテキスト・レ<br>ベルでのカスタマ<br>イズ」(17 ページ ) |
| 特定の接続が親コンテキス<br>トのローカライゼーション<br>値とは異なるローカライ<br>ゼーション値を使用する必<br>要がある場合。                            | それらの接続をカスタマイズ<br>する。                                                              | 「接続レベルでの<br>カスタマイズ」(18)<br>ページ)       |
| バインド変数、変換先変数、ま<br>たは特定のルーチンがカスタ<br>ム・ローカライゼーション値を<br>使用する必要がある場合。                                 | 変数またはルーチンをカスタ<br>マイズする。                                                           | 「データ要素レベ<br>ルでのカスタマイ<br>ズ」(20 ページ )   |

#### <span id="page-28-1"></span><span id="page-28-0"></span>コンテキスト・レベルでのカスタマイズ

コンテキストの初期ローカライゼーション値が適切でない場合は、コンテキス ト・レベルでカスタム・ローカライゼーション値をインストールする必要があ ります。

たとえば、同じアプリケーション内のさまざまなコンテキストに対し、異なる ローカライゼーション値が必要な場合、コンテキスト・レベルでカスタム・ ローカライゼーション値をインストールする必要があります。これは、すべて のコンテキストが正しい初期値を使用して作成されるとは限らないからです。

コンテキストが初期ローカライゼーション値をどのように受け取るかについ ては[、「初期ローカライゼーション値の使用」](#page-17-0)(6 ページ ) を参照してください。

例

ある Client-Library アプリケーションが韓国語でメッセージを生成する必要が あり、その一方で他のアプリケーションを受け入れるために LC\_ALL 環境変 数が us\_english に設定される必要がある環境で稼働していると仮定します。こ の場合、コンテキストが使用する初期の us\_english ローカライゼーション値は 適切ではないので、アプリケーションはコンテキスト・レベルで韓国語のロー カライゼーション値を指定する必要があります。

#### コンテキスト・レベルでのカスタム・ローカライゼーション値の定義

表 [3-2](#page-29-2) は、コンテキスト・レベルでカスタム・ローカライゼーション値を定義 する方法について説明しています。

<span id="page-29-2"></span>表 *3-2:* コンテキスト・レベルでのカスタム値のインストール

| 手順             | アプリケーショ<br>ンの手順                                                     | 目的                                      | 詳細                                                                                                    |
|----------------|---------------------------------------------------------------------|-----------------------------------------|----------------------------------------------------------------------------------------------------|
| $\mathbf{1}$   | cs loc alloc を呼<br>び出す。                                             | CS LOCALE 構造体<br>を割り付ける。                | この呼び出しによって、親コン<br>テキストの現在のローカライ<br>ゼーション情報は CS_LOCALE<br>構造体にコピーされる。                                                                                                    |
| 2              | cs_locale を呼び<br>出す。                                                | カスタム・ローカラ<br>イゼーション値を使                  | 「cs locale ルーチン」(12 ページ)<br>を参照。                                                                                                    |
|                |                                                                     | 用して CS LOCALE<br>構造体を上書きする。             | Open Server アプリケーションは、<br>type を CS LC ALL に設定して<br>cs_locale を呼び出す必要がある。<br>これによって、Server-Library が<br>内部的に一貫したローカライ<br>ゼーション値を使用して<br>CS LOCALE 構造体をロードする<br>ことが保証される。 |
| 3              | オプションで<br>cs dt info を呼び<br>出す。                                     | CS LOCALE 構造体<br>内の日時変換フォー<br>マットを変更する。 | TOpen Client/Server Common<br>Libraries リファレンス・マニュ<br>アル』を参照してください。                                                                                                    |
| $\overline{4}$ | property パラメー<br>タに<br>CS LOC_PROP<br>を指定して<br>cs_config を呼び<br>出す。 | コンテキストをカス<br>タマイズする。                    |                                                                                                    |
| 5              | オプションで                                                              | CS LOCALE 構造体<br>の割り付けを解除<br>する。        | アプリケーションは、                                                                                                    |
|                | cs_loc_drop を呼<br>び出す。                                              |                                         | CS LOCALE 構造体の割り付けを<br>解除する前に構造体を再使用で<br>きる。                                                                                                    |
|                |                                                                     |                                         | 必要に応じてアプリケーション<br>は cs locale を呼び出して、構造<br>体内のローカライゼーション値<br>を変更してから、その構造体を<br>再使用できる。                                                                                   |

#### <span id="page-29-1"></span><span id="page-29-0"></span>接続レベルでのカスタマイズ

接続は、その親コンテキストからデフォルトのローカライゼーション値を継承 します。接続のデフォルト・ローカライゼーション値が適切でない場合は、接 続レベルでカスタム・ローカライゼーション値をインストールする必要があり ます。

例

スペインにあるサーバに接続する us\_english/iso1 アプリケーションが roman8 の文字データを処理、ソートする必要があると仮定します。この場合、接続が その親コンテキストから継承した us\_english/iso1 のローカライゼーション値で は適切ではないので、アプリケーションは接続レベルで roman8 のローカライ ゼーション値をインストールする必要があります。

#### 接続レベルでのカスタム・ローカライゼーション値の定義

表 [3-3](#page-30-0) は、接続レベルでカスタム・ローカライゼーション値を定義する方法に ついて説明しています。

| 手順             | アプリケーション<br>の手順                                                        | 目的                                                    | 詳細                                                                                                    |
|----------------|------------------------------------------------------------------------|-------------------------------------------------------|----------------------------------------------------------------------------------------------------|
| -1             | cs_loc_alloc を呼<br>び出す。                                                | CS LOCALE 構造体を<br>割り付ける。                              | この呼び出しによって、親コンテキストの現在の<br>ローカライゼーション情報は CS_LOCALE 構造体に<br>コピーされる。                                                                                                    |
| $\overline{2}$ | cs locale を呼び<br>出す。                                                   | カスタム・ローカラ<br>イゼーション値を使<br>用して CS LOCALE<br>構造体を上書きする。 | 「cs_locale ルーチン」(12ページ)を参照。                                                                                                    |
| 3              | オプションで<br>cs dt info を呼び<br>出す。                                        | CS LOCALE 構造体内<br>の日時変換フォー<br>マットを変更する。               | $\Box$ Copen Client/Server Common Libraries $\Box$ $\nabla$ $\nabla$ $\nabla$ $\nabla$ $\vee$ $\nabla$ $\wedge$<br>マニュアル』を参照。                                                                                                    |
| $\overline{4}$ | property パラメー<br>タに<br>CS LOC PROPを<br>指定して<br>ct_con_props を<br>呼び出す。 | 接続をカスタマイズ<br>する。                                      | CS LOC PROP がログイン・プロパティであること<br>に注意すること。接続がオープンされたあとでは、<br>アプリケーションはその値を変更できない。<br>接続がオープンされたあとにアプリケーションがそ<br>の接続の言語または文字を変更する要求をサーバに<br>送信した場合、その変更は CS LOC PROP の値には<br>反映されない。アプリケーションが ct_con_props を<br>呼び出して、CS LOC PROP の値を検索する場合、<br>検索されたロケール構造体にはその接続の現在の<br>ローカライゼーション値は含まれない。 |
| 5              | オプションで<br>cs_loc_drop を呼<br>び出す。                                       | CS LOCALE 構造体の<br>割り付けを解除する。                          | アプリケーションは、CS LOCALE 構造体の割り付け<br>を解除する前に構造体を再使用できる。<br>構造体のローカライゼーション値を再利用する前に、<br>必要に応じてアプリケーションは cs_locale を呼び出<br>して、この値を変更できる。                                                                                                    |

<span id="page-30-0"></span>表 *3-3:* 接続レベルでのカスタム値のインストール

クライアント・アプリケーションが ct\_connect を呼び出して接続をオープン すると、サーバは要求されたローカライゼーションをサポートできるかどうか を調べます。サポートできる場合、サーバは接続をそのまま受け入れます。サ ポートできない場合、サーバは強制的にその接続が代替言語か代替文字セッ ト、またはその両方を使用するよう命令します。ここで、変更された接続をク ライアントが受け入れる場合もあれば、拒否する場合もあります。

#### <span id="page-31-1"></span><span id="page-31-0"></span>データ要素レベルでのカスタマイズ

データ要素のローカライゼーション値を使用して、次のものをカスタマイズで きます。

• バインド変数 (ct\_bind)

カスタム・ローカライゼーション値が指定されない場合、バンド変数は対 応する接続からのローカライゼーション値を使用します。

• 変換先変数 (cs\_convert)

カスタム・ローカライゼーション値が指定されない場合、変換先変数は cs\_convert の context パラメータのローカライゼーション値を使用します。

• cs\_time と cs\_strcmp の動作

カスタム・ローカライゼーション値が指定されない場合、これらのルーチ ンは *context* パラメータに対応するローカライゼーション値を使用します。

デフォルト値が適切でない場合は、データ要素レベルでカスタム・ローカライ ゼーション値を設定する必要があります。

例

us english での接続を伴うアプリケーションが、レポートを作成するために us english のデータベースから本のタイトルと発行日を選択すると仮定しま す。このレポートはパリに送信されるので、発行日はフランス語の標準フォー マットになっている必要があります。

日付カラムのバインド変数としてはその接続の us\_english フォーマットは適 切ではないので、アプリケーションはフランス語の日時フォーマットを使用す るようにバインド変数を設定する必要があります。

アプリケーションは、フランス語の日時フォーマットを使用するように、日付 カラムのバインド変数を次のようにして設定できます。

- アプリケーションは、フランス語の日時フォーマットを使用して CS\_LOCALE 構造体をロードします。
- アプリケーションは ct\_bind を呼び出して、文字変数に日付カラムをバイ ンドします。ct\_bind 呼び出しでは、バインド変数を記述する CS\_DATAFMT 構造体はフランス語の日時フォーマットを使用して CS\_LOCALE 構造体を参照します。

アプリケーションが ct\_fetch を呼び出すと、日付カラムの日時の値は、フラン ス語の日付と月の名前を含む文字列に自動的に変換され、バインドされた変数 に自動的にコピーされます。

#### データ要素レベルでのカスタム・ローカライゼーション値の定義

表 [3-4](#page-32-1) は、データ要素レベルでカスタム・ローカライゼーション値を定義する 方法について説明しています。

<span id="page-32-1"></span>表 *3-4:* データ要素レベルでのカスタム値のインストール

| 手順             | アプリケーショ<br>ンの手順                  | 目的                                                    | 詳細                                                                                              |
|----------------|----------------------------------|-------------------------------------------------------|-------------------------------------------------------------------------------------------------|
| $\mathbf{1}$   | cs loc alloc を<br>呼び出す。          | CS LOCALE 構造体を<br>割り付ける。                              | この呼び出しによって、親コンテキストの現在<br>のローカライゼーション情報は CS_LOCALE 構<br>造体にコピーされる。                               |
| 2              | cs locale を呼び<br>出す。             | カスタム・ローカラ<br>イゼーション値を使<br>用して CS LOCALE<br>構造体を上書きする。 | 「cs_locale ルーチン」(12 ページ) を参照。                                                                   |
| 3              | オプションで<br>cs_dt_info を呼<br>び出す。  | CS LOCALE 構造体内<br>の日時変換フォー<br>マットを変更する。               | $\Box$ Copen Client/Server Common Libraries $\Box$ $\Box$ $\Box$ $\Box$ $\Box$<br>ンス・マニュアル』を参照。 |
| $\overline{4}$ | CS LOCALE 構<br>造体を使用する。          | バインド変数、変換<br>先変数、またはルー<br>チンをカスタマイズ<br>する。            | ・ ct_bind の datafmt パラメータを<br>CS_LOCALE 構造体にして、変換先変数を<br>カスタマイズする。                              |
|                |                                  |                                                       | cs convert の destfmt パラメータを<br>CS LOCALE 構造体にして、変換先変数を<br>カスタマイズする。                             |
|                |                                  |                                                       | ルーチンへのパラメータとして<br>CS LOCALE 構造体を指定して、cs strcmp<br>または cs_time の動作をカスタマイズする。                     |
| 5              | オプションで<br>cs_loc_drop を<br>呼び出す。 | CS LOCALE 構造体の<br>割り付けを解除する。                          | CS DATAFMT 構造体が CS LOCALE 構造体を<br>参照しているうちは、アプリケーションは<br>CS LOCALE 構造体の割り付けを解除してはな<br>らない。      |

### <span id="page-32-0"></span>**Client-Library** のローカライゼーション値の優先度

Client-Library は、次の優先度でローカライゼーション値を使用します。

- 1 データ要素レベルで定義された値
- 2 接続レベルで定義された値
- 3 コンテキスト・レベルで定義された値

#### <span id="page-33-0"></span>**Client-Library** のローカライゼーション・プロパティ

表 [3-5](#page-33-4) は、ローカライゼーションに関係のある Client-Library プロパティを示し ています。

| プロパティ                  | 説明                                      | 適用対象          | 参照箇所                                                       |
|------------------------|-----------------------------------------|---------------|------------------------------------------------------------|
| CS LOC PROP            | ローカライゼーション情<br>報を定義する<br>CS LOCALE 構造体  | コンテキス<br>ト、接続 | FOpen Client Client-<br>Library/C リファレ<br>ンス・マニュアル』        |
| <b>CS CHARSETCNV</b>   | サーバが文字セットの変<br>換を実行するかどうかを<br>決定する      | 接続            | <b>TOpen Client Client-</b><br>Library/C リファレ<br>ンス・マニュアル』 |
| <b>CS NOCHARSETCNV</b> | サーバが文字セットの変<br>換を実行する必要がある<br>かどうかを決定する | 接続            | <b>TOpen Client Client-</b><br>Library/C リファレ<br>ンス・マニュアル』 |

<span id="page-33-4"></span>表 *3-5:* ローカライゼーションに関係のある *Client-Library* プロパティ

## <span id="page-33-3"></span><span id="page-33-1"></span>国際化された **Open Server** アプリケーションの開発

国際化された Open Server アプリケーションを開発する場合は、次の点を考慮 してください。

- アプリケーション自体をどのようにローカライズするか
- アプリケーションがローカライズされたクライアントをどのようにサ ポートするか
- 言語と文字セットを変更するクライアント要求にアプリケーションがど のように応答するか
- Server-Library のローカライゼーション・プロパティがどのような値であ る必要があるか

#### <span id="page-33-2"></span>アプリケーションのローカライズ

Open Server アプリケーションのローカライゼーション値は、エラー・メッセー ジが生成される言語、すべてのデータ操作に使用される文字セット、照合順を 決定します。

注意 SRV S USESRVLANG プロパティと SRV T USESRVLANG プロパティ は、エラー・メッセージを生成するときにサーバの言語を上書きするのに使用 できます。

Open Server アプリケーションは初期ローカライゼーション値やカスタム・ ローカライゼーション値、またはその両方を使用することもできます。

大部分のアプリケーションは初期ローカライゼーション値を使用します。

初期ローカライゼーション値は、アプリケーションがそのコンテキスト構造体 を割り付けるときに決定されます。アプリケーションが初期ローカライゼー ション値を使用できるかどうかを決定する方法については[、「使用するローカ](#page-16-1) [ライゼーション値の決定」](#page-16-1)(5 ページ ) を参照してください。

#### 初期値を使用する **Open Server** アプリケーション

アプリケーションが初期ローカライゼーション値を使用する場合は、アプリ ケーションを国際化するために特別なコードを指定しないでください。

アプリケーションを分散する場合は、システム管理者が環境変数の設定方法を 理解している必要があります[。「初期ローカライゼーション値を使用するアプ](#page-18-0) [リケーションの設定」](#page-18-0)(7 ページ ) を参照してください。

#### カスタム値を使用する **Open Server** アプリケーション

アプリケーションが初期ローカライゼーション値を使用できない場合は、アプ リケーションワイドなコンテキスト構造体内にカスタム・ローカライゼーショ ン情報をインストールしてから、srv\_version を呼び出す必要があります。こ の実行方法の詳細については、表 3-2 (18 [ページ](#page-29-2) ) を参照してください。

#### <span id="page-34-0"></span>ローカライズされたクライアントのサポート

Open Server はローカライズされたクライアントに対して自動的にいくつかの サポートを提供しますが、アプリケーションがサポートを追加する必要がある 場合もあります。

#### ローカライズされたクライアントに対する自動サポート

Open Server はローカライズされたクライアントのサポートに関係のあるいく つかのタスクを自動的に処理します。これらのタスクには次のようなものがあ ります。

- 要求があれば受信データと送信データの両方の文字セット変換を実行し ます。
- ( クライアントのスレッド構造体の SRV\_T\_USESRVLANG プロパティが CS FALSE に設定されている場合)クライアントの言語と文字セットで Open Server のエラー・メッセージを表示します。
- クライアント要求に応えてローカライゼーション情報をクライアント に提供します[。「ローカライゼーション情報に関する要求への自動応答」](#page-35-0) (24 [ページ](#page-35-0) ) を参照してください。

Open Server アプリケーションの中には、ローカライズされたクライアントを サポートするための追加手順の必要がないので、ローカライズされたクライア ントに対するこの自動サポートで十分なものもあります。しかし、ローカライ ズされたクライアントに対して追加のサポートが必要な Open Server アプリ ケーションもあります。

#### <span id="page-35-0"></span>ローカライゼーション情報に関する要求への自動応答

Open Server アプリケーションにログインした後で、クライアントは次の情報 を要求できます。

- サーバの文字セットの名前
- サーバの照合順 ( ソート順 ) の名前
- クライアント文字セットのための文字セットの定義
- クライアントの照合順のためのソート順定義

クライアントは、RPC ( リモート・プロシージャ・コール ) コマンドを使用し て、sp\_serverinfo システム・レジスタード・プロシージャによってこれらの 情報を要求します。

Open Server からの応答として、sp\_serverinfo システム・レジスタード・プロ シージャを介して要求された情報が自動的に送り返されます。Open Server ア プリケーションはこの時点で何も実行する必要はなく、実際には要求があった ことも認識していません。

#### ローカライズされたクライアントのための追加サポート

次の場合、ローカライズされたクライアントをサポートするには Open Server アプリケーションがさらに追加の手順を実行する必要があります。

• Open Server アプリケーションが CS-Library のエラー・メッセージをクラ イアントに渡す場合

この場合、Open Server アプリケーションは、CS-Library がクライアントの 言語と Open Server アプリケーションの文字セットでメッセージを生成し ていることを確認する必要があります。この実行方法の詳細については、 「クライアントに対する CS-Library [メッセージのローカライズ」](#page-36-0)(25 ペー [ジ](#page-36-0) ) を参照してください。

• Open Server アプリケーションがゲートウェイとして機能する場合

この場合、Open Server アプリケーションは、リモート・サーバへの接続 がクライアントの言語と Open Server アプリケーションの文字セットを使 用していることを確認する必要があります。この実行方法の詳細について は、「Open Server [ゲートウェイに対してローカライズされた接続の作成」](#page-38-1) (27 [ページ](#page-38-1) ) を参照してください。
• クライアント・アプリケーションが言語または文字セットの変更を要求し た場合

この場合、Open Server アプリケーションは、クライアント・スレッドの 言語または文字セットを変更する必要があります。この実行方法の詳細に ついては[、「言語と文字セットの変更要求への応答」](#page-38-0)(27 ページ ) を参照し てください。

#### クライアントに対する **CS-Library** メッセージのローカライズ

Open Server アプリケーションがアプリケーション自体のコンテキスト構造体 をパラメータとして使用して CS-Libary ルーチンを呼び出すと、呼び出し結果 として CS-Library が生成するエラー・メッセージでは、Open Server アプリケー ションの言語と文字セットが使用されます。

たとえば、cs\_convert 呼び出しのコンテキスト・パラメータが us\_english/iso\_1 を示している場合、cs\_convert 呼び出しが失敗すると、CS-Library は us\_english/iso\_1 のメッセージを生成します。

注意 CS-Library ルーチンのパラメータとして CS LOCALE 構造体が指定され ると、この構造体の中のローカライゼーション値によってコンテキスト・パラ メータの中のローカライゼーション値が上書きされます。

Open Server アプリケーションの言語と文字セットで CS-Library メッセージを 取得できるのは、Open Server アプリケーションが CS-Library メッセージのロ グを取るか、または CS-Library メッセージを保持する場合のみです。

しかし、Open Server アプリケーションが CS-Library のエラー・メッセージを クライアントに送り返す場合、CS-Library はクライアントの言語と Open Server アプリケーションの文字セットでメッセージを生成します。

メッセージは、クライアントが理解できるクライアントの言語で生成される必 要があります。

次の 2 つの理由から、メッセージは Open Server アプリケーションの文字セッ トでなければなりません。

- Open Server アプリケーションは一般にすべてのメッセージをログ・ファ イルに記録します。したがって、ログに記録されたすべてのメッセージが 同一の文字セットを使用することが重要です。
- Open Server は、メッセージを含む送信データの文字セット変換を自動的 に実行します。Open Server の文字セットでメッセージを生成することに よって、そのメッセージがクライアントの文字セットに正しく変換される ことが保証されます。

アプリケーションは、クライアント・スレッドごとに正しくローカライズされ た CS\_CONTEXT 構造体を設定することによって、メッセージを正しい言語お よび文字セットで確実に生成します。また、クライアントの代わりに CS-Library ルーチンを呼び出すときに、これらの CS\_CONTEXT 構造体を使用でき ます。

### <span id="page-37-1"></span>クライアント・スレッドに対する **CS\_CONTEXT** 構造体のローカライズ

表 [3-6](#page-37-0) は、クライアント・スレッドに対して CS\_CONTEXT 構造体をローカラ イズする方法を示しています。

| 手順             | アプリケーションの手順                                                             | 目的                                                                                          | 詳細                                                                                |
|----------------|-------------------------------------------------------------------------|---------------------------------------------------------------------------------------------|-----------------------------------------------------------------------------------|
| $\overline{1}$ | cs ctx alloc を呼び出す。                                                     | クライアント・スレッドに対し<br>て CS CONTEXT 構造体を割り付<br>ける。                                               | コンテキスト構造体は、初期ローカラ<br>イゼーション値を使用して割り付けら<br>れる。                                     |
| $\overline{2}$ | cs loc alloc を呼び出す。                                                     | 新しい CS_LOCALE 構造体を割<br>り付ける。                                                                | この呼び出しによって、親コンテキス<br>トの現在のローカライゼーション情報<br>は新しい CS LOCALE 構造体にコピー<br>される。          |
| 3              | property を<br>SRV T LOCALE に設定<br>して<br>srv_thread_props(GET)<br>を呼び出す。 | クライアント・スレッドの既存<br>のローカライゼーション値を新<br>しい CS_LOCALE 構造体にコ<br>ピーする。                             |                                                                                   |
| $\overline{4}$ | type パラメータに<br>CS SYB CHARSET を指<br>定して cs locale を呼び<br>出す。            | 新しい CS LOCALE 構造体内の<br>クライアント・スレッドの文字<br>セット情報を Open Server アプリ<br>ケーションの文字セット情報と<br>置き換える。 |                                                                                   |
| 5              | property パラメータに<br>CS_LOC_PROP を指定し<br>て cs_config を呼び出す。               | コンテキスト構造体をカスタマ<br>イズする。                                                                     | この呼び出しによって、ローカライ<br>ゼーション情報は CS_LOCALE 構造体<br>から CS_CONTEXT 構造体にコピーさ<br>れる。       |
| 6              | オプションで<br>cs loc drop を呼び出す。                                            | CS LOCALE 構造体の割り付けを<br>解除する。                                                                | アプリケーションは、CS LOCALE 構<br>造体の割り付けを解除する前に構造体<br>を再使用できる。                            |
|                |                                                                         |                                                                                             | 必要に応じてアプリケーションは<br>cs_locale を呼び出して、構造体内の<br>ローカライゼーション値を変更してか<br>ら、その構造体を再使用できる。 |

<span id="page-37-0"></span>表 *3-6:* クライアント・スレッドに対する *CS\_CONTEXT* 構造体のローカライズ

#### <span id="page-38-1"></span>**Open Server** ゲートウェイに対してローカライズされた接続の作成

Open Server アプリケーションがゲートウェイとして機能している場合は、リ モート・サーバへの接続がクライアントの言語と Open Server の文字セットを 使用することを保証する必要があります。

注意 Open Server の文字セットは、リモート・サーバの文字セットと同じであ る必要はありませんが、リモート・サーバがそのサーバ自体の文字セットに変 換可能なものである必要があります。

Adaptive Server Enterprise は、2 つの西欧文字セット間での変換や 2 つの日本語 文字セット間での変換はできますが、西欧文字セットから日本語文字セットへ の変換はできません (また、その逆の日本語文字セットから西欧文字セットへ の変換もできません )。たとえば Adaptive Server Enterprise は、ともに西欧言語 グループの文字セットである ISO 8859-1 と CP850 との間では変換できますが、 西欧言語グループの文字セットである ISO 8859-1 と、東欧言語グループの文 字セットである CP 1250 との間での変換は実行できません。ただし、Adaptive Server Enterprise が異なる言語グループの文字セット間での変換を行う場合は、 ASCII 以外の文字は失われる可能性があります。

アプリケーションが上記のタスクを実行する場合の最も簡単な方法は、各クラ イアント・スレッドに対して適切にローカライズされた CS\_CONTEXT 構造体 を設定してから、ローカライズされたコンテキスト内にクライアント・スレッ ドのリモート接続を割り付ける方法です。

[「クライアント・スレッドに対する](#page-37-1) CS\_CONTEXT 構造体のローカライズ」 (26 [ページ](#page-37-1) ) を参照してください。

接続の割り付け方法の詳細については、『Open Client Client-Library/C リファレ ンス・マニュアル』を参照してください。

### <span id="page-38-0"></span>言語と文字セットの変更要求への応答

クライアントが Open Server アプリケーションに接続するときに、Open Server は、クライアントの言語と文字セットを反映する CS LOCALE 構造体を自動 的に作成します(クライアントの照合順は CS\_LOCALE 構造体に含まれていま せん。照合順の情報はログイン時にサーバには転送されません )。

たとえば french/cp850 を使用するクライアントが us\_english/iso\_1 を使用する Open Server アプリケーションにログインする場合、Open Server アプリケー ションは french/cp850 の CS\_LOCALE 構造体を作成します。Open Server アプ リケーションはこの CS LOCALE 構造体を使用して、クライアント・スレッ ドの文字セット変換ルーチンを設定します。

注意 この CS LOCALE 構造体内の情報は、Open Server プログラマが使用でき ます。Open Server プログラマは srv\_thread\_props を呼び出して、新しく割り 付けられた CS\_LOCALE 構造体に情報をコピーできます。

ログイン後にクライアントが言語または文字セットを変更する要求を送信し た場合、Open Server アプリケーションは要求された変更をクライアント・ス レッドの CS LOCALE 構造体内で行う必要があります。

クライアントは、次の 2 つの方法のいずれかで言語または文字セットの変更を 要求できます。

- (ct command を使用して送信される) 言語に基づいたオプション・コマ ンドを使用する。このタイプのコマンドは SRV\_LANGUAGE イベントを トリガします。その結果、Open Server アプリケーションは SRV\_LANGUAGE イベント・ハンドラの内部で要求を処理します。
- (ct\_options を使用して送信される ) オプション・コマンドを使用する。こ のタイプのコマンドは SRV\_OPTION イベントをトリガします。その結果、 Open Server アプリケーションは SRV\_OPTION イベント・ハンドラの内部 で要求を処理します。

表 [3-7](#page-39-0) は、クライアント・スレッドの言語または文字セットを変更する方法を 示します。

| 手順             | アプリケーションの手順                                                                   | 目的                                                                 | 詳細                                                                                           |
|----------------|-------------------------------------------------------------------------------|--------------------------------------------------------------------|----------------------------------------------------------------------------------------------|
| $\mathbf{1}$   | cs loc alloc を呼び出す。                                                           | CS LOCALE 構造体を割<br>り付ける。                                           | この呼び出しは、Open Server ア<br>プリケーション・コンテキスト<br>の現在のローカライゼーション<br>情報を新しい CS_LOCALE 構造<br>体にコピーする。 |
| 2              | property を<br>SRV T LOCALE に設定<br>して srv_thread_props<br>(GET) を呼び出す。         | クライアント・スレッド<br>の既存のローカライゼー<br>ション値を新しい<br>CS LOCALE 構造体にコ<br>ピーする。 |                                                                                              |
| 3              | cs locale を呼び出す。                                                              | 要求された言語または文<br>字セットを使用して、<br>CS LOCALE 構造体を上<br>書きする。              | 「cs_locale ルーチン」(12 ページ)<br>を参照。                                                             |
| $\overline{4}$ | property を<br>SRV T LOCALE に設定<br>$U\subset$ srv thread props<br>(SET) を呼び出す。 | 新しい言語または文字<br>セットを使用して、クラ<br>イアント・スレッドを設<br>定する。                   |                                                                                              |
| 5              | オプションで<br>cs_loc_drop を呼び出す。                                                  | CS LOCALE 構造体の割<br>り付けを解除する。                                       | アプリケーションは、<br>CS LOCALE 構造体の割り付け<br>を解除する前に構造体を再使用<br>できる。                                   |
|                |                                                                               |                                                                    | 必要に応じてアプリケーション<br>は cs_locale を呼び出して、構<br>造体内のローカライゼーション<br>値を変更してから、その構造体<br>を再使用できる。       |

<span id="page-39-0"></span>表 *3-7:* クライアント・スレッドの言語または文字セットの変更

注意 Open Server および SDK は、Adaptive Server Enterprise と同じ文字セット をサポートしています。

### **Server-Library** のローカライゼーション・プロパティ

表 [3-8](#page-40-0) は、ローカライゼーションに関係のある Server-Library プロパティを示 しています。

| プロパティ            | 説明        | 適用対象    | 参照箇所                        |
|------------------|-----------|---------|-----------------------------|
| SRV S USESRVLANG | サーバの言語でメッ | アプリケーショ | <b>TOpen Server Server-</b> |
|                  | セージを生成するか | ンワイドなコン | Library/C リファレ              |
|                  | どうか。      | テキスト    | ンス・マニュアル』                   |
| SRV T USESRVLANG | サーバの言語でメッ | スレッド    | <b>TOpen Server Server-</b> |
|                  | セージを生成するか |         | Library/C リファレ              |
|                  | どうか。      |         | ンス・マニュアル』                   |

<span id="page-40-0"></span>表 *3-8:* ローカライゼーションに関係のある *Server-Library* プロパティ

これらのプロパティは、Open Server がエラー・メッセージを Open Server アプ リケーションの言語で生成するかクライアントの言語で生成するかを指定し ます。

SRV S USESRVLANG はサーバワイドなプロパティであり、srv\_props を使用 して設定されます。この値は、SRV T\_USESRVLANG のデフォルト値として 使用されます。

SRV\_T\_USESRVLANG はスレッドのプロパティであり、srv\_thread\_props を 使用して設定されます。新しいスレッド構造体が割り当てられたとき、 SRV\_T\_USESRVLANG は SRV\_S\_USESRVLANG からデフォルト値を抽出し ます。

- SRV T USESRVLANG が CS TRUE である場合、Open Server はサーバの 言語でスレッドについてのエラー・メッセージを生成します。
- SRV\_T\_USESRVLANG が CS\_FALSE である場合、Open Server はクライア ントの言語でスレッドについてのエラー・メッセージを生成します。

## 国際化された **DB-Library** アプリケーションの開発

新しいクライアント・アプリケーションを開発する場合、プログラマは DB-Library の代わりに Client-Library を使用してください。この項の内容は、既存 の DB-Library アプリケーションを使用しているサイトを対象にしています。

Client-Library とは異なり、DB-Library では環境変数を調べて初期ローカライ ゼーション値を決定することはありません。その代わり DB-Library では、初 期ローカライゼーション値はプラットフォームごとにあらかじめ定義されて います。

アプリケーションは接続をオープンするのに使用されるログイン・レコード内 の言語名と文字セット名を次のように変更して、特定の接続に対するこれらの 初期値を変更できます。

- 言語名を変更するには、DBSETLNATLANG (*login,language\_name*) を呼び 出します。
- 文字セット名を変更するには、DBSETLCHARSET (*login,charset\_name*) を 呼び出します。アプリケーションは DBSETLCHARSET (*login,*NULL) を呼 び出して、サーバが文字セット変換を実行しないように指定できます。

アプリケーションは、それぞれのサーバ接続に対して別々の言語と文字セット を使用できます。

『Open Client DB-Library/C リファレンス・マニュアル』を参照してください。

## **Embedded SQL** での国際化

Embedded SQL アプリケーション・プログラマは、次のアプリケーションを ローカライズできます。

- Embedded SQL プリコンパイラ
- プリコンパイルされた Embedded SQL アプリケーション

### プリコンパイラのローカライズ

プリコンパイラ・ユーザはプリコンパイラをデフォルトのローカライゼーショ ン値を使用して実行することもできますし、カスタム・ローカライゼーション 値を使用して実行することもできます。

### デフォルト値の決定方法

コマンド・ライン・オプションを指定しない場合、プリコンパイラのローカラ イゼーション値はプリコンパイラの実行時に次のようにして決定されます。

- LC\_ALL 環境変数を設定した場合、アプリケーションはその値を使用して ローカライズし、LC\_ALL 環境変数の値がロケール・ファイル内のエント リと一致するかどうかを調べてどの言語と文字セットを使用するかを決 定します。
- LC\_ALL 環境変数を設定しないで LANG 環境変数を設定した場合、アプ リケーションはその値を使用してローカライズし、LANG 環境変数の値が ロケール・ファイル内のエントリと一致するかどうかを調べてどの言語と 文字セットを使用するかを決定します。
- 上記のどちらの環境変数も設定しない場合、アプリケーションはロケー ル・ファイル内の "default" エントリを使用します。

### カスタム・ローカライゼーション値の指定

プリコンパイラ・ユーザはコマンド・ライン・オプションを使用して、次のも のに対してカスタム・ローカライゼーション値を指定できます。

• ソース・ファイルの文字セット

プリコンパイルされるソース・ファイルの文字セットを指定するには、次 のコマンド・ライン・オプションを使用してください。

-J *locale\_for\_charset*

ここで *locale\_for\_charset* には、ロケール・ファイル内にエントリが指定 されているロケール名が入ります。

 -J を指定しない場合、プリコンパイラはソース・ファイルがプリコンパ イラのデフォルト文字セットを使用していると解釈します。

• プリコンパイラのメッセージ

プリコンパイラがメッセージに使用する言語と文字セットを指定するに は、次のコマンド・ライン・オプションを使用してください。

-Z *locale\_for\_messages*

ここで *locale\_for\_messages* には、ロケール・ファイル内にエントリが指定 されているロケール名が入ります。

-Z を指定していない場合、プリコンパイラはそのデフォルトの言語と文 字セットをメッセージに使用します。

### **Embedded SQL** アプリケーションのローカライズ

Embedded SQL アプリケーションのローカライゼーション値は、アプリケー ションの実行時に次のように決定されます。

- LC\_ALL 環境変数を設定した場合、アプリケーションはその値を使用して ローカライズし、LC ALL 環境変数の値がロケール・ファイル内のエント リと一致するかどうかを調べてどの言語と文字セットを使用するかを決 定します。
- LC\_ALL 環境変数を設定しないで LANG 環境変数を設定した場合、アプ リケーションはその値を使用してローカライズし、LANG 環境変数の値が ロケール・ファイル内のエントリと一致するかどうかを調べてどの言語と 文字セットを使用するかを決定します。
- 上記のどちらの環境変数も設定しない場合、アプリケーションはロケー ル・ファイル内の "default" エントリを使用します。

一般的な Embedded SQL アプリケーションは、LC\_ALL 環境変数を設定して ローカライズします。

## スタンドアロン・ユーティリティのローカライズ

スタンドアロン・ユーティリティには isql、bcp、defncopy などがあります。 Client-Library で構築されたユーティリティと DB-Library で構築されたユー ティリティは、異なる方法でローカライズします。

Client-Library で構築されたユーティリティは、環境変数を調べてデフォルトの ローカライゼーション値を決定します[。「使用するローカライゼーション値の](#page-16-0) [決定」](#page-16-0)(5 ページ)と[「初期ローカライゼーション値の使用」](#page-17-0)(6 ページ) を参照 してください。

DB-Library を使用して構築されたユーティリティは、プラットフォームごとに 異なるデフォルト・ローカライゼーション値を使用します。バージョン 11.1 よ り前のユーティリティと PC ユーティリティは、DB-Library を使用して構築さ れている場合があります。

すべてのユーティリティでは、ユーザが次のものに対してカスタム値を指定で きます。

- 表示文字セット
- サーバ・メッセージに使用する言語
- ユーティリティが使用する文字セット

詳細については、使用しているプラットフォームの『Open Client/Server プログ ラマーズ・ガイド補足』を参照してください。

## ヒント

この項では、国際化アプリケーションの開発と実行に関するヒントを示します。

### 必要なファイルがインストール済みであることの確認

いくつかの Open Client/Server ルーチンを使用する場合、特定のローカライゼー ション・ファイルがインストールされている必要があります。これらのファイ ルがインストールされていない場合、Client-Library または Server-Library はエ ラー・メッセージを英語で生成して、標準のエラー出力に書き込みます。

表 [3-9](#page-44-0) は、ローカライゼーション・ファイルを必要とする Open Client/Server ルーチンを示しています。

| ルーチン         | 必要なファイル                       | ファイル・ロケーション                                             |
|--------------|-------------------------------|---------------------------------------------------------|
| cs ctx alloc | locales dat                   | locales/                                                |
|              | objectid.dat                  | <i>ini</i> (Microsoft Windows の場合)<br>config (UNIX の場合) |
|              | cslib.loc                     | locales/message/language name                           |
|              | common.loc                    | locales/message/language name                           |
|              | charset.loc                   | charsets/charset name                                   |
|              | <i>binary.srt</i> ファイル または一致す | charsets/charset name                                   |
|              | るロケール・ファイル・エント                |                                                         |
|              | リに指定されているソート・                 |                                                         |
|              | ファイル                          |                                                         |
| cs locale    | charset.loc                   | charsets/charset name                                   |
|              | <i>binary.srt</i> ファイル または一致す | charsets/charset name                                   |
|              | るロケール・ファイル・エント                |                                                         |
|              | リに指定されているソート・                 |                                                         |
|              | ファイル                          |                                                         |
| ct init      | ctlib.loc                     | locales/message/language name                           |
| srv_init     | srvlib.loc                    | locales/message/language_name                           |

<span id="page-44-0"></span>表 *3-9:* ローカライゼーション・ファイルを必要とする *Open Client/Server* ルーチン

### **Open Client/Server** ルーチンでの **CS\_NULLTERM** の使用

CS\_NULLTERM がバッファ長として Client-Library ルーチン、Server-Library ルーチン、または CS-Library ルーチンに渡された場合は、そのバッファ内の値 が null で終了する (1 バイトの 0 で終了する ) ことを示します。

null で終了する文字列をサポートしない文字セットもあります。アプリケー ションがこのようなタイプの文字セットをサポートする必要がある場合は、 CS NULLTERM を使用しないでください。

表 [3-10](#page-45-0) は、CS\_NULLTERM 構造体を使用できる CS-Library ルーチン、Client-Library ルーチン、Server-Library ルーチンを示します。

| ライブ        |               |                                                |
|------------|---------------|------------------------------------------------|
| ラリ         | ルーチン          | 説明                                             |
| CS-Library | cs_objects    | オブジェクトおよびオブジェクトに関連するデータを保存、検索、クリアする。           |
|            | cs strbuild   | NULL バイトを付けないで文字セットのネイティブ言語のメッセージ文字列を構<br>成する。 |
|            | cs strcmp     | 指定されたソート順を使用して2つの文字列を比較する。                     |
| Client-    | ct connect    | サーバに接続する。                                      |
| Library    | ct cursor     | カーソル・コマンドを開始する。                                |
|            | ct debug      | デバッグ用のライブラリ・オペレーションを管理する。                      |
|            | ct dyndesc    | 動的 SQL 記述子領域でオペレーションを実行する。                     |
|            | ct labels     | セキュリティ・ラベルを定義したりクリアしたりする。                      |
|            | ct options    | サーバ・オプションの値の設定または検索を行う。                        |
|            | ct remote pwd | サーバ間接続に使用するパスワードを定義またはクリアする。                   |

<span id="page-45-0"></span>表 *3-10: CS\_NULLTERM* を使用する *Open Client/Server* ルーチン

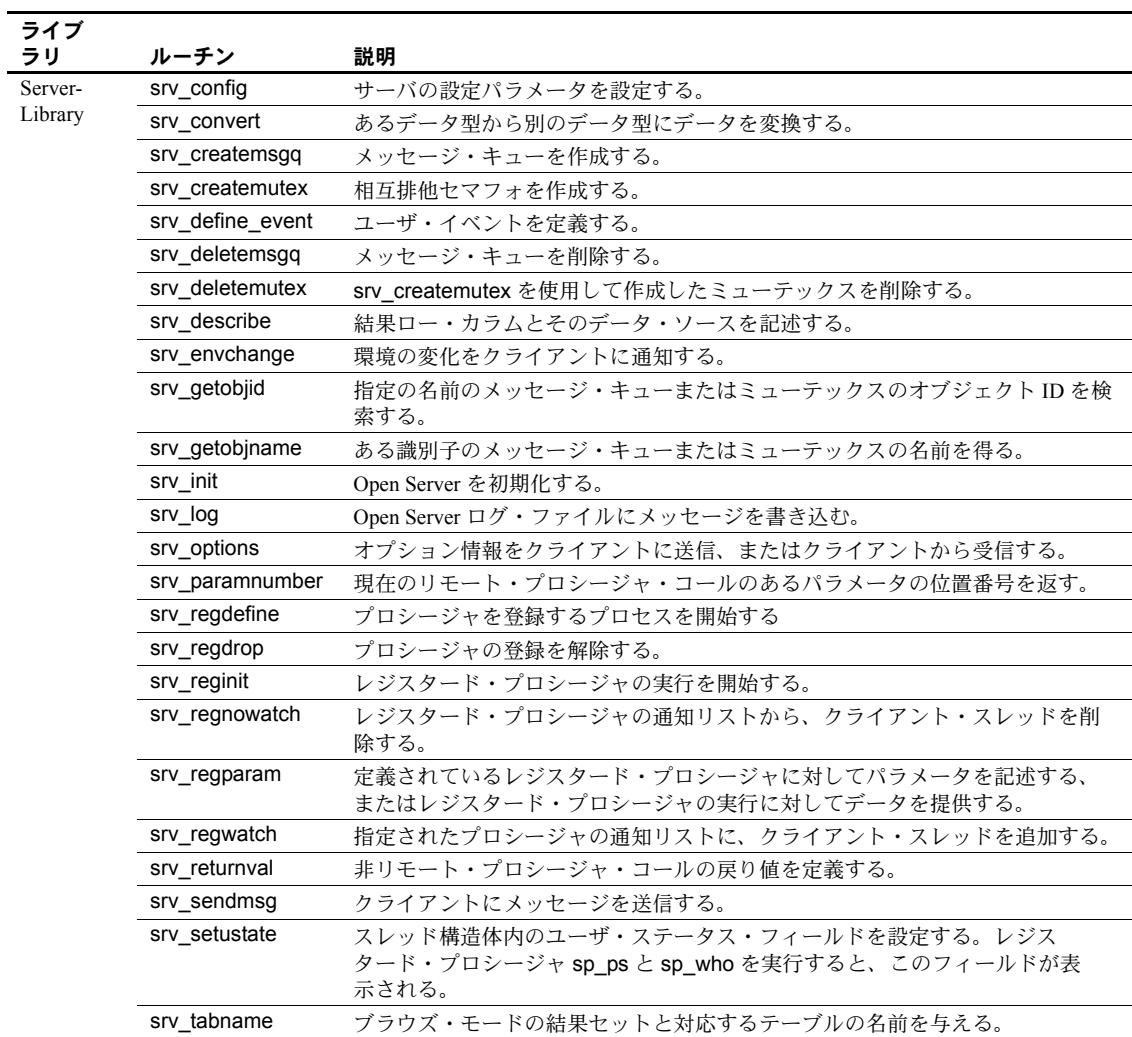

# 第 4 章 フード化文字セット変換のサポート

この章では、Open Client/Server 製品で文字セット変換がどのように行われ るかについて説明します。

この章の内容は、次のとおりです。

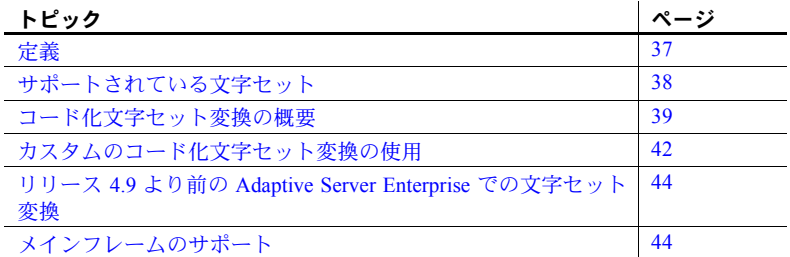

<span id="page-48-0"></span>定義

この章では次の定義を使用します。

- 「文字セット」とは、コード化を伴わない文字またはグリフの有限集 合です。
- 「コード化」とは、文字セット内のそれぞれの文字を数値コードを使 用してユニークに識別する処理です。
- 「コード化文字セット」とは、文字セットを表す数値コードの集合 です。

変換はコード化に依存するため、この章では「文字セット」ではなく 「コード化文字セット」という用語を使用します。

- 「文字セット変換」とは、あるコード化文字セットの文字を別のコー ド化文字セットの文字にマップする処理です。
- 「直接変換」とは、あるコード化文字セットから別のコード化文字セッ トへ変換する処理です。Adaptive Server Enterprise と Open Server は、 西欧言語と日本語の言語グループの文字セット間での直接変換をサ ポートしています。
- 「間接変換」とは、中間のコード化文字セットを経由して行われる、 あるコード化文字セットから別のコード化文字セットへの変換です。

間接変換の場合、文字セットが同じ言語グループのものであるかどうかに 関係なく他のどのような文字セットにも変換できるので、「汎用変換」と 呼ばれることもあります。

## <span id="page-49-0"></span>サポートされている文字セット

注意 Open Server および SDK は、Adaptive Server Enterprise と同じ文字セット をサポートしています。

一般に Adaptive Server Enterprise と Open Client/Server 製品には、次の文字セッ トをサポートするファイルが付属しています。

- Apple Macintosh Roman (mac)
- IBM コード・ページ 850 (cp850)
- IBM コード・ページ 437 (cp437)
- ISO 8859-1 (iso 1)
- ISO 8859 15 (iso 15:Latin9 西欧 )
- Hewlett-Packard Roman 8  $\geq$  Roman9 (roman8  $\geq$  roman9)
- UTF-8 形式でコード化された Unicode (utf8)
- GB18030-2000 標準に準拠する中国語
- 韓国語コード・ページ 949 (cp949)
- カザフ語 (kz1048)

日本語の言語モジュール製品には、次の文字セットをサポートするためのファ イルが含まれています。

- DEC Kanji (deckanji)
- EUC JIS (eucjis)
- $\Rightarrow$   $\Rightarrow$   $\forall$   $\forall$   $\forall$  IIS (sjis)

サポートされている言語と文字セットの完全なリストについては、Adaptive Server Enterprise の『システム管理ガイド』を参照してください。

## <span id="page-50-0"></span>コード化文字セット変換の概要

文字セット変換を行うことによって、さまざまなコード化文字セットを使用す るクライアントとサーバが通信できます。

現在の Sybase システムでは、サーバでのみ自動文字セット変換が実行されま す。Adaptive Server Enterprise と Open Server は、西欧言語と日本語の言語グ ループの文字セット間での直接コード化文字セット変換をサポートしていま す。これらの文字変換が、Adaptive Server Enterprise と Open Server がサポート する唯一の直接文字セット変換です。ただし Open Server は、UTF-8 形式の Unicode の文字セットと Sybase がサポートする文字セットとの間の双方向の 変換をサポートしています。これによって、Open Server は任意の 2 つの Sybase 文字セット間の間接変換 (charset 1 → Unicode → charset 2) を実行できます。

Unicode 標準は、ISO 10646 標準と同じ国際文字セットです。Unicode は、世界 の主要な書き言葉で使用されるすべての文字を仮想的にコード化します。

UTF-8 は、ストリームベースのアプリケーションと互換性がある Unicode のマ ルチバイトの可変長コード化です。X/Open 標準、POSIX 標準、X11 標準での データ交換とデータ記憶に対する使用をおすすめします。

### 接続に対する言語と文字セットの確立

クライアント・アプリケーションは、サーバに接続しようとするときに次の内 容を指定する接続要求を送信します。

- その接続の文字セット変換を無効にするかどうか (Client-Library の CS\_NOCHARSETCNV プロパティまたは DB-Library の DBSETLCHARSET ルーチンを使用します )
- その接続に対して使用する文字セット
- その接続に対して使用する言語

サーバは要求された言語と文字セットをサポートできるかどうかを調べてか ら、その接続を受け入れます。

表 [4-1](#page-51-0) は、接続時の Adaptive Server Enterprise と Open Server の動作の概要を示 します。

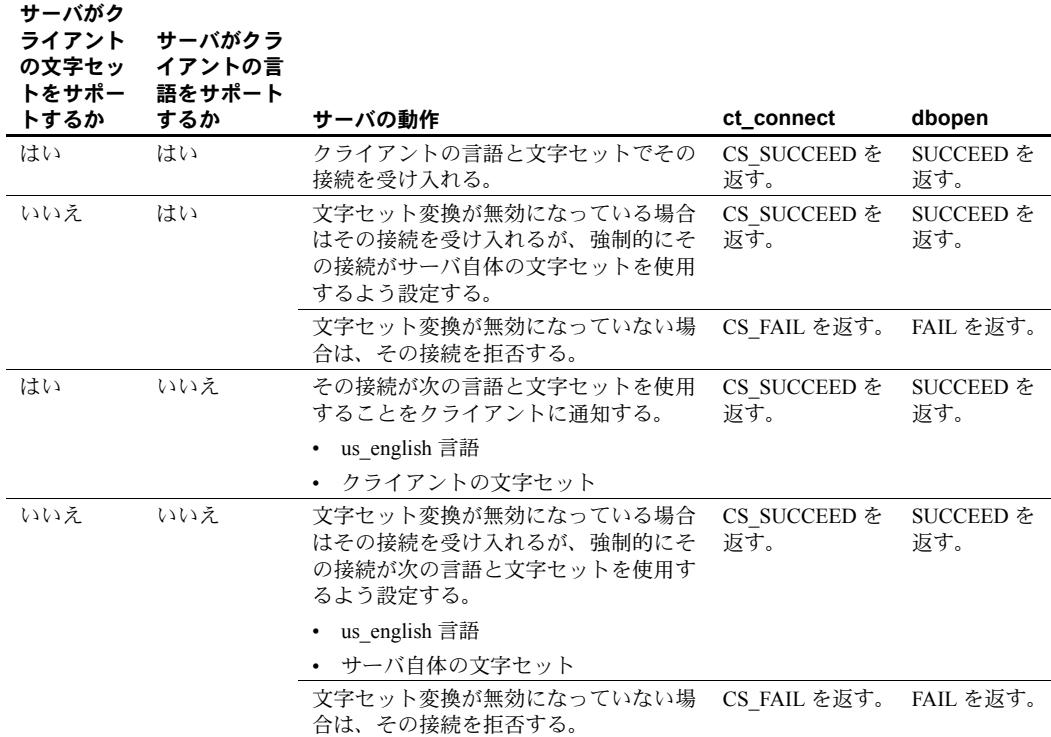

<span id="page-51-0"></span>表 *4-1:* クライアントとサーバの変換動作

接続が確立されると、サーバは次のタスクを行います。

- その接続でネゴシエートした言語と文字セットですべてのメッセージを 生成する
- ( その接続に対して文字セット変換が無効になっていない場合は ) 受信 データと送信データの両方に対して必要なすべての文字セット変換を実 行する

### 文字セット変換の無効化

クライアント・アプリケーションは、一般に次のどちらかの理由があると、文 字セット変換を無効にします。

- クライアント・アプリケーションはサーバがサポートしていない文字セッ トでデータを保管、検索する必要があるため。
- 必要な文字セット変換はすべてクライアント・アプリケーションが実行す るため。

文字セット変換が無効になっている場合、Adaptive Server Enterprise は Transact-SQL® 文、プロシージャ、テーブル、ビューとその他の名前、またはデータで は文字セット変換を実行しません。サーバは次のように動作します。

- Transact-SQL 文と名前が標準の Transact-SQL であると仮定します。
- データ値を送信されたとおりに正確に保管します。
- デフォルトの文字セットでメッセージを生成します。

Client-Library アプリケーションは CS\_NOCHARSETCNV 接続プロパティを CS\_TRUE に設定して接続の文字セット変換を無効にしてから、ct\_connect を 呼び出してその接続をオープンできます。

DB-Library アプリケーションは *char\_set* パラメータに NULL を指定して DBSETLCHARSET を呼び出して接続の文字セット変換を無効にしてから、 dbopen を呼び出してその接続をオープンできます。

### 変換ゲートウェイとしての **Open Server** の使用

Open Server は Sybase がサポートするすべての文字セットと Unicode (ISO 10646 標準と同等 )、UTF-8 との間で双方向に変換できるので、Open Server ア プリケーションは Sybase がサポートする任意の 2 つの文字セット間での間接 変換を実行できます。このため、Open Server アプリケーションを使用した場 合に、異なる言語グループの文字セットを使用するアプリケーションとサーバ の間の通信が可能になります (データを失う可能性もあることに注意してくだ さい )。

変換ゲートウェイとしての Open Server アプリケーションの設定方法の詳細に ついては、「Open Server [ゲートウェイに対してローカライズされた接続の作](#page-38-1) 成」(27[ページ](#page-38-1))を参照してください。

### 文字セット変換中に使用されるファイル

この項では、文字セット変換中に使用されるファイルについて説明します。

#### **Unilib** ライブラリ

Unilib® ライブラリ、*libsybunic* には、UTF-8 形式の Unicode (ISO 10646 標準と 同等 ) 文字セットと Sybase がサポートする文字セットとの間の双方向の変換 をサポートする Unicode ベースのルーチンが含まれています。

## <span id="page-53-0"></span>カスタムのコード化文字セット変換の使用

Open Server を使用した場合、アプリケーションはカスタム変換ルーチンをイ ンストールできます。カスタム変換ルーチンがインストールされると、指定さ れたタイプの変換が要求された場合、Open Server は自動的にそれらのカスタ ム変換ルーチンを使用します。

### カスタム変換ルーチンをインストールする目的

Open Server に付属している変換機能では十分でない場合は、カスタム文字 セット変換ルーチンをインストールしてください。カスタム変換ルーチンをイ ンストールする主な理由は、間接的な変換を直接的な変換に置き換えることで パフォーマンスを改善させることです。

たとえば、Open Server アプリケーションで ISO 8859-1 と EUC JIS の間の変換 を実行するためのカスタム・ルーチンをインストールするとします。この直接 変換は、Open Server で提供される間接変換 (ISO 8859-1 → Unicode UTF-8 → EUC JIS または ISO 8859-1 ← Unicode UTF-8 ← EUC JIS) よりも高速である場 合があります。

### カスタム変換ルーチンの作成

カスタムの文字セット変換のカスタム・ルーチンは次のように定義します。

CS\_RETCODE convfunc(context, srcfmt, srcdata, destfmt, destdata, destlen) CS CONTEXT

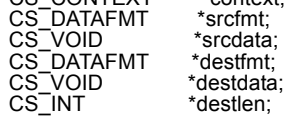

各パラメータの意味は、次のとおりです。

- context は CS\_CONTEXT 構造体へのポインタです。
- *srcfmt* は、変換元データを記述する CS\_DATAFMT 構造体へのポインタで す。*srcfmt*→*maxlength* は、変換元データの実際の長さをバイト単位で記述 します。
- *srcdata* は変換元データへのポインタです。
- destfmt は、変換先データを記述する CS\_DATAFMT 構造体へのポインタで す。*destfmt*→*maxlength* は、変換先データ・スペースの実際の長さをバイ ト単位で記述します。
- *destdata* は変換先データ領域へのポインタです。
- *destlen* は整数へのポインタです。変換が成功した場合、カスタム・ルーチ ンは *\*destlen* を *\*destdata* に指定されるバイト数に設定します。

cs\_config は、カスタム変換ルーチンから呼び出すことができる唯一の CS-Library ルーチン、Client-Library ルーチン、または Server-Library ルーチンです。

カスタム・ルーチンが CS\_SUCCEED 以外の値を返すと、CS-Library は CS-Library エラーを表示します。CS-Library がどのようなタイプのエラーを表示す るかは、カスタム・ルーチンがどのような値を返すかによって決まります。

表 [4-2](#page-54-0) は、カスタム変換ルーチンに対して有効な戻り値を示します。

| 戻り値                  | 意味                          |
|----------------------|-----------------------------|
| CS SUCCEED           | 変換が成功した。                    |
| <b>CS TRUNCATED</b>  | 変換の結果がトランケートされた。            |
| CS MEM ERROR         | メモリの割り付け障害が発生した。            |
| <b>CS EBADXLT</b>    | 変換できない文字があった。               |
| <b>CS ENOXLT</b>     | 要求された変換がサポートされていない。         |
| CS EDOMAIN           | 変換元の値がデータ型の正しい値のドメインの範囲外で   |
|                      | ある。                         |
| <b>CS EDIVZERO</b>   | 0による除算が許可されていない。            |
| <b>CS EOVERFLOW</b>  | 変換の結果がオーバフローした。             |
| <b>CS EUNDERFLOW</b> | 変換の結果がアンダフローした。             |
| <b>CS EPRECISION</b> | 変換の結果、精度が損なわれた。             |
| CS ESCALE            | 無効な位取り値が検出された。              |
| CS ESYNTAX           | 変換結果が、変換先のタイプに対して構文的に正しくない  |
|                      | 値になった。                      |
| CS ESTYLE            | スタイル・エラーのために変換オペレーションが停止した。 |

<span id="page-54-0"></span>表 *4-2:* カスタム変換ルーチンの戻り値

### カスタム変換ルーチンのインストール

アプリケーションは cs\_manage\_convert を呼び出して、カスタム変換ルーチ ンをインストールします。cs manage convert の詳細については、『Open Client/Server Common Libraries リファレンス・マニュアル』を参照してください。

## <span id="page-55-0"></span>リリース **4.9** より前の **Adaptive Server Enterprise** での文字セッ ト変換

4.9 より前のリリースでは、Adaptive Servers Enterprise データ • サーバは、文字 セットの変換を行いません。クライアント・アプリケーションがリリース 4.9 より前の Adaptive Server Enterprise と通信して、サーバとは異なる文字セット を使用する場合には、国際文字が正しく表現されない可能性があります。

この問題を解決するには次のような方法があります。

- クライアント・アプリケーションの文字セットを変更して、Adaptive Server Enterprise の文字セットと一致させます。
- cs manage convert を使用してカスタムの文字セット変換ルーチンをイ ンストールし、cs\_convert を呼び出してデータを変換してから、サーバに そのデータを送信します。

## <span id="page-55-1"></span>メインフレームのサポート

メインフレーム・システムは一般に状態を持つ文字コードを使用します。この メカニズムでは、エスケープ文字があると文字列の途中で別の文字コードに変 わります。

Open Client/Server 製品は、このメカニズムをサポートしていません。

第 5 章 ブロケール・ファイルの編集

この章では、ロケール・ファイルの概要とその変更方法について説明し ます。

この章の内容は、次のとおりです。

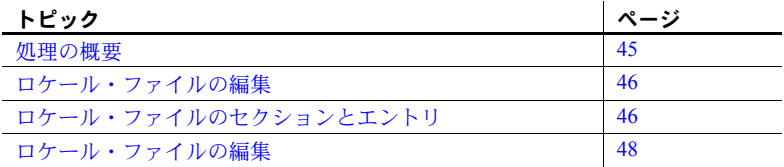

ロケール・ファイルの名前は *locales.dat* です。このファイルは Sybase ディ レクトリ・ツリーの *locales* サブディレクトリに格納されています[。「付録](#page-80-0) A [国際化に関連するディレクトリとファイル」を](#page-80-0)参照してください。

## <span id="page-56-0"></span>処理の概要

この項では、ロケール定義の追加または変更処理の概要について説明しま す。ロケール・ファイルとそのファイルの編集方法の詳細については、こ のあとの項を参照してください。

#### ❖ ロケール定義の追加または変更を行うには、次の手順に従います。

- 1 編集後のバージョンに問題が発生した場合のことを考慮して、*locales* ディレクトリにあるロケール・ファイル (*locales.dat*) のコピーを作成 します。
- 2 ロケール・ファイルを編集します。つまり、プラットフォームごとの 適切なセクションで新しくエントリを追加するか既存のエントリを 変更します。
- 3 ローカライゼーション環境変数 (LC\_ALL、LC\_CTYPE、 LC\_MESSAGE、LC\_TIME、LANG) を適切に更新します。
- 4 新しいロケール名をすでに追加していて、既存のアプリケーションが cs\_locale 呼び出しでこの新しい名前を使用するようにしたい場合 は、アプリケーションを適切に編集して再コンパイルします。

## <span id="page-57-0"></span>ロケール・ファイルの編集

あらかじめ定義されているロケール・ファイル・エントリでは十分でない場合 は、それらのエントリを変更したり、新しいロケール名を定義するエントリを 追加したりすることもできます。たとえばロケール・ファイルを編集して、次 のタスクを行う必要がある場合もあります。

- ロケール・エントリで指定されている言語、文字セット、または照合順を 変更すること。
- 新しい言語モジュールに必要なロケール定義などを追加すること。
- Sybase 以外のソフトウェアで使用されるロケール名と一致させること。た とえば、次のように Sybase であらかじめ定義されている 1 つのロケール 名が "fr" であるとします。

locale =  $fr$ , french, iso 1

Sybase 以外のアプリケーションで LC\_ALL 環境変数値が "french" のとき に、Open Client/Server アプリケーションで LC\_ALL 環境変数を使用して、 このロケール・ファイル・エントリでローカライズするように設定する場 合は、新しいエントリを追加するか、既存のエントリで指定されているロ ケール名を次のように変更する必要があります。 locale = french, french, iso\_1

### <span id="page-57-1"></span>ロケール・ファイルのセクションとエントリ

ロケール・ファイルは Sybase リリース・ディレクトリの *locales* サブディレク トリの下にあります。

ロケール・ファイルは次のセクションから構成されています。

- 標準のセクション (表 [B-2 \(77](#page-88-0) ページ) を参照)
- ロケール定義エントリが指定されている、プラットフォームに依存するセ クション

### ロケール定義エントリ

ロケール・ファイルにはプラットフォームに依存するセクションがあり、これ らの各セクションは、あらかじめ定義されているロケール定義エントリから構 成されます。これらのエントリはプラットフォームによって異なりますが、す べてのセクションには "default" ロケールを定義するエントリが指定されてい ます。

ロケール定義エントリの形式は次のとおりです。

```
locale = locale_name, language_name, charset_name 
[,sortorder_name]
```
各パラメータの意味は、次のとおりです。

- *locale\_name* には、ロケール定義の名前が入ります。*locale\_name* は通常ベ ンダが指定するものであり、POSIX 用語に準拠しています。ロケール・ ファイルの最後にあるコメントには、ロケール名の POSIX 値がリストさ れます。
- , ( カンマ ) はファイルのリスト・セパレータ文字です。
- *language name* は Sybase 製品が言語を認識するときに使用するサブディ レクトリ名です。
- *charset\_name* は Sybase 製品が文字セットを認識するときに使用するサブ ディレクトリ名です。
- *sortorder\_name* には、Sybase 製品が照合順を認識するのに使用するファイ ル名が入ります。sortorder\_name はオプションです。sortorder\_name を指 定しない場合、Open Client/Server 製品はバイナリの照合順を使用します。

次のロケール・ファイル・エントリはフランス語のロケールを指定します。こ のロケールではソート順が指定されていないので、デフォルトのソート順であ る "binary" が使用されます。

locale =  $fr.FR.88591$ , french, iso 1

#### ロケール・ファイルの例

次の例は、ロケール・ファイル内でプラットフォームに依存するセクションの 一部を示したものです。

```
[aix]
```
locale = en US, us english, iso  $1$ locale = en US.ISO8859-1, us english, iso 1 locale = en JP, us english, eucjis locale = FR\_FR.IBM-850, french,  $cp850$ locale = fr FR.ISO8859-1, french, iso  $1$ locale = fr  $CA$ , french, iso  $1$ locale = Fr  $CA.IBM-850$ , french, cp850 locale = fr  $CA.ISO8859-1$ , french, iso 1

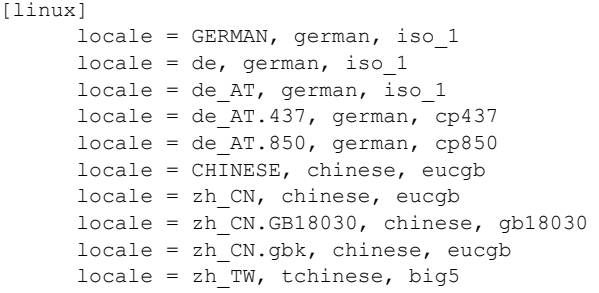

## <span id="page-59-0"></span>ロケール・ファイルの編集

次の作業を行ってから、ロケール・ファイルを編集してください。

- 使用しているプラットフォーム用のセクションにリストされているエン トリを探して、適切なエントリがあるかどうかを調べてください。適切な エントリが存在していれば、ロケール・ファイルを編集する必要はありま せん。
- 編集後のバージョンで問題が発生した場合のことを考慮して、オリジナル のロケール・ファイルのバックアップ・コピーを作成しておいてください。

### エントリの追加または変更

ロケール・ファイルに新しいエントリを追加したり、既存のエントリを変更し たりするには、次の手順に従ってください。

1 *locale\_name* に使用する値を選択します。

*locale\_name* にはどのような値でも指定できます。*language.territory* という 形式の名前を選択することをおすすめします。

2 *language\_name* に使用する値を決定します。

Sybase 言語モジュールがインストールされると、Sybase ディレクトリ・ツ リーの *locales*/*message* ディレクトリに言語のサブディレクトリが作成さ れます。*language\_name* はこのサブディレクトリの名前と一致している必 要があります。

3 *charset\_name* に使用する値を決定します。

Sybase の言語モジュールがインストールされると、Sybase ディレクトリ・ ツリーの *charsets* ディレクトリに、サポートされているそれぞれの文字 セット用のサブディレクトリが作成されます。*charset\_name* は、これらの サブディレクトリ名のうちの 1 つと一致している必要があります。

4 (バイナリ以外のソート順を選択する場合は) *sortorder\_name* に使用する値 を決定します。

*charsets*/*charset\_name* サブディレクトリには、文字セットのソート順ファ イル (\**.srt*) があります。*sortorder\_name* は、*.srt* 部分を除いて、これらの ファイル名のうちの 1 つと一致している必要があります。

5 ロケール・ファイル内のプラットフォームに依存する適切なセクション で、適切なエントリを新しく入力するか既存のエントリを変更します。

変更後は、次の作業を行ってください。

- ローカライゼーション環境変数 (LC\_ALL、LC\_CTYPE、LC\_MESSAGE、 LC TIME、LANG) を適切に更新します。
- 新しいロケール名をすでに追加しており、既存のアプリケーションの cs\_locale 呼び出しでこの新しい名前を使用するようにしたい場合は、ア プリケーションを適切に編集して再コンパイルします。

### エントリの削除

アプリケーションが特定のエントリを使用しなくなった場合でも、ロケール・ ファイルからそのエントリを削除する必要はありません。ただし、エントリの 削除を決定した場合には、そのエントリを使用するアプリケーションがないこ とを確認してください。

# 第 6 章 頭合順の作成または変更

この章では、照合順 ( ソート順 ) ファイルの作成および変更方法について 説明します。

この章の内容は、次のとおりです。

| トピック           | ページ |
|----------------|-----|
| 処理の概要          | 51  |
| 照合順の概要         | 52  |
| カスタム照合順ファイルの作成 | 55  |
| 照合順ファイルの概要     | 55  |
| カスタム照合順ファイルの作成 | 58  |
| 照合順ファイルの例      | 62  |

### <span id="page-62-0"></span>処理の概要

この項では、ソート順ファイルの作成および変更処理の概要について説明 します。詳細については、このあとの項を参照してください。

#### ❖ ソート順ファイルの作成または変更を行うには、次の手順に従います。

1 出荷時に提供されている *\*.srt* ファイルの 1 つをコピーし、*.srt* サ フィックスの部分はそのままにしてファイル名を変更します。

注意 製品に付属している *\*.srt* ファイルは変更しないでください。代 わりに、オリジナルの *\*.srt* ファイルのコピーを作成して、そのコピー を変更してください。

- 2 新しく作成されたファイルを編集して、次のようにして既存のエント リを変更するかまたは新しいエントリを追加します。
	- "class"、"id"、"menuname"、"charset"、"preference"、"description" など、[sortorder] セクションの一般的なエントリを指定します。
	- "lig = *value*" というエントリ形式を使用して、合字をリストしま す。文字エントリよりも前に合字エントリをグループ分けします。
	- "char = *value*" というエントリ形式を使用して、すべての文字セッ トの文字とグリフを適切なプライマリ・ソート順でリストします。
- セカンダリ・ソート順については、"char = *value1, value2, ...*" というエ ントリ形式を使用して、プライマリ・ソート順のエントリの横に値を 追加していきます。
- 大文字と小文字を区別しないソートについては、対応する大文字と小 文字を等号で結合します。
- 3 新しい .*srt* ファイルを *charset\_name* サブディレクトリの下の *charsets* ディ レクトリに保存します。
- 4 適切にロケール・ファイル・エントリを編集して、新しい照合順ファイル を参照するようにします。

## <span id="page-63-0"></span>照合順の概要

システムが文字をソートする順序は、「照合順」または「ソート順」と呼ばれ ます。

照合順の定義は文字セット定義に基づいて構築されますが、同じ文字セットを 使用する言語でも、文字は異なる順序でソートされる場合があります。たとえ ば、スペイン語では "Ch" は単一の文字とみなされるために "Co" が "Cho" よ りも前になりますが、英語のアルファベット順では "Cho" は "Co" よりも前に なります。

順序規則は、文字とアクセント記号の組み合わせによって言語間で異なる場合 もあります。たとえば、"a" ( アクセント記号なし ) は "b" よりも前ですが、"Å" は "z" の後になる場合があります。

この項では、照合順を定義する場合に一般に考慮する点について説明します が、必要な情報がすべて示されているわけではありません。照合順についての 一般的な資料を参照してください。

### 定義

Sybase の照合順についてまだ理解していない場合は、次の定義を参考にしてく ださい。

- 照合順の「プライマリ・ソート順」は、"char="で始まる行の縦方向の順 序です。
- プライマリ・エントリの「セカンダリ・ソート順」は、1 つの "char =" 行 にある文字の横方向の順序です。

### ソートのタイプ

文字をソートするには多くの方法があります。Open Client/Server の照合順ファ イルでは、表 [6-1](#page-64-0) にリストされているソート・タイプのうちの 1 つが使用され る場合もあれば、複数のソート・タイプが使用される場合もあります。

<span id="page-64-0"></span>表 *6-1:* ソート順序のタイプ

| ---                        |                                                                                                    |
|----------------------------|----------------------------------------------------------------------------------------------------|
| ソート・<br>タイプ                | 説明                                                                                                    |
| 1 段階                       | 文字はプライマリ・ソート順の値に従ってソートされる。                                                                                                    |
| ソート                        | "char="エントリの縦方向のリストで、上の行にある文字は下の行にあ<br>る文字よりも前にソートされる。                                                                           |
| 2段階<br>ソート                 | 文字はプライマリ・ソート順とセカンダリ・ソート順の値に従ってソー<br>トされる。2つの文字列内のすべての文字がプライマリ・ソート値と同<br>じ場合、文字のセカンダリ・ソート値は、1段階ソートでは区別がつか<br>ない部分のソートを行うために使用される。 |
|                            | 2つの文字が同じ "char=" 行に表示されている場合は、一番左側にある<br>文字が最初にソートされる。                                                                           |
|                            | たとえば次のような内容のソート順ファイルがあると仮定する。                                                                                                    |
|                            | char = $A$ , a, $\ddot{A}$ , $\ddot{a}$<br>$char = B.b$                                                                          |
|                            | $char = C.c.C.c$                                                                                                    |
|                            | 上記の文字を使用するいくつかの文字列は、次のようにソートされる。                                                                                                 |
|                            | ABC                                                                                                    |
|                            | ÄBC                                                                                                    |
|                            | äbc<br>ach                                                                                                    |
|                            | äch                                                                                                    |
|                            | 文字列 ABC、ÄBC、鈎 c のプライマリ値は同じなので、セカンダリ·                                                                                             |
|                            | ソート値に従って順序付けられる。acb と 劃 b はセカンダリ値に従って                                                                                            |
|                            | 同様にソートされる。bはcよりもプライマリ値が前に位置付けられて<br>いるので、鈎cはacbよりも前にくる。                                                                          |
| 1文字を<br>2文字と               | 複数の文字としてソートされる単一の文字は「合字」と呼ばれる。たと<br>えばドイツ語の文字 "ß" は "ss" としてソートされる。                                                              |
| みなす<br>ソート                 |                                                                                                    |
| 2文字を<br>1文字と<br>みなす<br>ソート | 1つの文字としてソートされる2つの文字列は「ソート・ダブル」と呼<br>ばれる。たとえばスペイン語の文字列 "ch" は、"c" と "d" の間にくる 1<br>つの文字としてソートされる。                                 |

### 大文字と小文字の区別の決定

大部分の照合順ファイルでは、単一の文字のすべての変形が 1 つの char = 行 にリストされます。

大文字と小文字を区別する照合順では、ある文字の大文字と小文字の変形が ソートされる順序でリストされ、それぞれの文字はカンマで区切られます。次 に例を示します。

char = 0x41,0x61,0xC0,0xE0,0xC1,0xE1,0xC2,0xE2,0xC3,0xE3 ;A, a, A-grave, a-grave, A-acute, a-acute, A-tilde, a-tilde, ;A-diaeresis, a-diaeresis ;  $char = 0x42, 0x62$ ;letter B, b

> 大文字と小文字を区別しない照合順では、ある文字の大文字と小文字の変形が 任意の順序でリストされて、それぞれの文字が等号で結合されます。次に例を 示します。

char = 0x41=0x61,0xC0=0xE0,0xC1=0xE1,0xC2=0xE2,0xC3=0xE3 ;A, a, A-grave, a-grave, A-acute, a-acute, A-tilde, a-tilde, ;A-diaeresis, a-diaeresis ;  $char = 0x42=0x62$ ;letter B, b

## <span id="page-66-0"></span>カスタム照合順ファイルの作成

大部分のプラットフォームでは、Open Client/Server 製品には表 [6-2](#page-66-2) のような標 準の照合順ファイルが含まれています。

ファイル名 説明 *binary.srt* 順序はそれぞれの文字の内部バイナリ値と対応している。*binary.srt* にはエントリ "binary = true" が指定されている。 このソート順ではローカライゼーション・ファイルは必要ない。 *dictionary.srt* 辞書順であり、大文字と小文字は区別される。対応する小文字より も前にくる大文字に対してはプライマリ辞書式順が適用される。ア クセント記号付きの文字に対してはセカンダリ順が適用される。 ファイル名は言語によって異なる。たとえばスペイン語バージョン の場合は *espdict.srt* というファイル名になる。 *noaccents.srt* 辞書順 ( アクセントを区別しない、大文字と小文字を区別しない )。 アクセント記号なしの文字で始まるワードと、対応するアクセント 記号付きの文字で始まるワードが混在している。 ファイル名は言語によって異なる。たとえばスペイン語バージョン の場合は *espnoac.srt* というファイル名になる。 *nocase.srt* 辞書順であり、大文字と小文字は区別されない。大文字で始まる ワードと、対応する小文字で始まるワードが混在している。 ファイル名は言語によって異なる。たとえばスペイン語バージョン の場合は *espnocs.srt* というファイル名になる。 *nocasepref.srt* 辞書順であり、大文字と小文字は区別されない。同じ文字の小文字 がある場合にかぎり大文字が優先される。

<span id="page-66-2"></span>表 *6-2:* 一般に提供されている照合順ファイル

使用している言語にさらに照合順要件がある場合は[、「照合順ファイルの概要」](#page-66-1) (55 [ページ](#page-66-1)) のガイドラインに従って、カスタム照合順ファイルを作成できます。

## <span id="page-66-1"></span>照合順ファイルの概要

照合順ファイルは \*.srt という名前であり、charsets/charset\_name/ ディレクト リにあります。すべての照合順ファイルは、標準の Sybase 外部ローカライゼー ション・ファイルの構文を使用します。

「付録 B [外部ローカライゼーション・ファイルの構文」](#page-86-0)を参照してください。

### 照合順ファイルのセクションとエントリ

照合順ファイルには次のような要素があります。

- コメント行、版権セクション、ファイル・フォーマット・セクションの詳 細については、表 [B-2 \(77](#page-88-0) ページ ) を参照してください。
- 一般エントリの詳細については、表 6-4 (59 [ページ](#page-70-0) ) を参照してください。
- 合字エントリの詳細については[、「カスタム照合順ファイルの作成」](#page-69-0) (58 [ページ](#page-69-0) ) の手順 3 を参照してください。
- 文字エントリの詳細については[、「カスタム照合順ファイルの作成」](#page-69-0) (58 [ページ](#page-69-0) ) の手順 4、5、6、7 を参照してください。

### 照合順ファイルへの文字の書き込み

照合順ファイル・エントリに文字を書き込むには、次の3とおりの方法があり ます。

• 文字の 16 進数文字コード化を入力する方法。次に例を示します。

char =  $0x20$  ; () space char =  $0x3D$  ; (=) equals sign

• 文字を引用符で囲んで入力する方法。次に例を示します。

char =  $" "$ ; () space char =  $"=" -"$  ; (=) equals sign

• 文字を引用符で囲まないで入力する方法。次に例を示します。

 $char = A$ , a  $char = B$ , b 表 [6-3](#page-68-0) は、照合順ファイル・エントリへの書き込み方法に応じて文字を分類し て示します。

| 文字のタイプ                   | 16 進数で書き込<br>み可能か | 引用符を使用し<br>て入力可能か                                     | 引用符を使用<br>せずに入力可<br>能か |
|--------------------------|-------------------|-------------------------------------------------------|------------------------|
| 印刷不可能な文字とキー<br>ボード上にない文字 | はい                | いいえ                                                   | いいえ                    |
| スペース (" ")<br>等号 ("=")   |                   |                                                       |                        |
| コメント文字                   | はい                | はい                                                    | いいえ                    |
| エスケープ文字<br>リスト・セパレータ文字   |                   |                                                       |                        |
| 円記号 ("¥")                | はい                | はい。ただし引<br>用符の内部には<br>円記号を2つ入<br>力する必要があ<br>る ("\\')。 | いいえ                    |
| その他のすべての文字               | はい                | はい                                                    | はい                     |

<span id="page-68-0"></span>表 *6-3:* 照合順ファイル・エントリへの文字の書き込み

### *preference* キーワードと *order by* 句

大文字と小文字を区別しない照合順ファイルでは、preference エントリを使用 して、order by 句を指定した select 文の結果としてソート出力が生成されたと きに、等号の左側にある文字が右側にある文字よりも前にソートされるかどう かを示すことができます。

たとえば照合順ファイルに次のようなエントリがあると仮定します。

char =  $A=a$ ,  $A=\hat{a}$ char = B=b

preference=true となっている場合は、order by 出力では次のようにソートさ れます。

Aab aAb Aáb

preference=false となっている場合は、order by 出力では次のどちらかの順序 でソートされる可能性があります。

aAb Aab Aáb

または

Aab aAb Aáb

preference キーワードの特徴は次のとおりです。

- 大文字と小文字を区別しないソート順だけに適用されます。
- order by 句を指定した結果として行われるソートだけに影響します。

preference=true となっている場合は、等号の左側にある文字が最初にソート されます。preference=false となっている場合は、等号の左側にある文字は最 初にソートされないことがあります。

preference キーワードのデフォルト値は "true" です。つまり照合順ファイルに preference エントリが記述されていない場合には、order by 句を指定してソー トを実行すると、等号の左側にある文字に優先度が設定されます。

一般に preference=true となっている場合は、大文字が小文字よりも前にソー トされることを意味します。

## <span id="page-69-0"></span>カスタム照合順ファイルの作成

この項では、カスタム照合順ファイルの作成方法について説明します。この項 の説明をすべて読んで Open Client/Server 製品に含まれている照合順ファイル についてよく理解してから、カスタム照合順ファイルの作成を開始してくだ さい。

照合順ファイルの例については[、「照合順ファイルの例」](#page-73-0)(62 ページ ) を参照し てください。

ローカライゼーション・ファイルの構文の詳細については、「付録 B [外部ロー](#page-86-0) [カライゼーション・ファイルの構文」](#page-86-0)を参照してください。

照合順ファイルの作成または変更を行うには、次の手順に従ってください。

1 出荷時に提供されている *.srt* ファイルをモデルとして使用する場合は、オ リジナルのファイルを上書きしないように必ずこのファイルをコピーし て名前を変更します。新しいファイルの名前には *.srt* サフィックスを指定 する必要があります。また、ファイル名のうちサフィックスを除いた部分 に、サポートする言語とそのファイルに関連した説明的な名前を付けると 便利です。

2 一般的なエントリの値を決定します。表 [6-4](#page-70-0) では、これらの一般的なエン トリについて説明します。

| エントリ・<br>キーワード | 説明                                                                                                    | 必須  | エントリ値                                                                                                    |
|----------------|----------------------------------------------------------------------------------------------------|-----|----------------------------------------------------------------------------------------------------|
| class          | ソート順クラス<br>現時点でサポートされて<br>いるクラスは、8 ビット<br>文字セットのクラス1だ<br>けである。                                                          | はい  | 0x01d                                                                                                    |
| id             | 照合順を識別するユニー<br>クな 16 進数。                                                                                                | はい  | ユーザ定義の照合順の場合、<br>ID は 0xC9 から 0xFF までの<br>間の値である必要がある。<br>0x00 から 0xC8 までの間の<br>16 進数は Sybase によって予<br>約されている。           |
| menuname       | sybinit プログラムに表<br>示されるような照合順<br>の名前。                                                                                   | はい  | 推奨値は 64 文字以内の文字<br>列。文字列は、sybinitプロ<br>グラムによって 64 文字にト<br>ランケートされる。<br>これはユーザ定義値である。                                     |
| name           | 照合順の名前。                                                                                                    | いいえ | 30 文字以内の文字列。<br>これはユーザ定義値である。                                                                                            |
| charset        | この照合順ファイルが適<br>用される文字セット。<br>これは、この照合順ファ<br>イルが置かれているディ<br>レクトリの名前でもある。                                                 | はい  | この値は、Sybase ディレク<br>トリ・ツリー内の文字セッ<br>トのサブディレクトリ名と<br>一致する必要がある。                                                           |
| preference     | 大文字と小文字を区別し<br>ないソート順の場合、<br>order by 句を指定した<br>select 文の結果として<br>ソート出力が生成された<br>ときに、等号の左側にあ<br>る文字に優先度を付ける<br>かどうかを指定。 | いいえ | false - 優先度を付けない。<br>true - 等号の左側にある文<br>字に優先度を付ける。値<br>"true" は "false" よりもパ<br>フォーマンスに与える影響<br>が大きい。<br>デフォルトは "true"。 |
| description    | 照合順について記述する<br>説明文。照合順とともに<br>保管される。                                                                                    | いいえ | 255 文字以内の文字列。<br>これはユーザ定義値である。                                                                                           |

<span id="page-70-0"></span>表 *6-4: .srt* ファイルの一般的なエントリ

- 3 合字があるかどうかを調べます。「合字」とは、複数の文字として格納さ れる単一の文字です。合字がある場合は、次のようにします。
	- 合字 ("lig") エントリをまとめて "char" エントリの前に置きます。
	- 適用できる場合は、合字の大文字と小文字の形を両方とも指定します。 大文字と小文字を区別する合字の構文は次のようになります。

```
lig = value, after characters ;case-sensitive sort
```
ここで、

- *characters* は、ソートされる合字の前の文字を表す文字列です。
- *value* は、合字の 16 進数コード化、引用符なしの合字、または引用符 付きの合字です。

大文字と小文字を区別しない合字の構文は次のようになります。

```
lig = value1=value2, after characters ;case-insensitive 
sort
```
ここで、

- *value1* と *value2* は、大文字と小文字の合字の 16 進数コード化、引用 符なしの合字、または引用符付きの合字です。
- *characters* は、ソートされる合字の前の文字を表す文字列です。

次の例は、大文字と小文字を区別しない ISO 8859-1 用の照合順ファイル 内の合字エントリを示します。

```
lig = 0xC6, after AE ; diphthong AE, A with E
lig = 0xE6, after ae ;diphthong ae, a with e
char = 0x41,0x61,0xC0,0xE0,0xC1,0xE1,0xC2,0xE2x
;varieties of letter A
char = 0x42.0x62 : B. b. . .
```
4 ソート順のすべての文字エントリを縦方向にリストします。この縦方向の リストがプライマリ・ソート順です。

文字エントリの構文は次のようになります。

char = *value*

ここで、*value* はその文字の 16 進数のコード化セット・コード、引用符な しの文字、または引用符付きの文字です。

次に例を示します。

 $char = 0x41$  ; ISO 8859-1 code set.
- 5 適用できる場合は、次のようにセカンダリ・ソート順の情報をファイルに 追加します。
	- 大文字と小文字を区別するソート順の場合 (大文字に優先度を付ける 場合 )、大文字の右側に小文字の変形を指定します。リスト・セパレー タ文字を使用して文字を区切ります。
	- 大文字と小文字を区別しないソート順では、( アクセント記号付きの 文字を含む) それぞれの大文字と小文字の対の間を等号で結合します。
	- ある文字とその変形を相対的な順序関係で指定します。たとえば、フ ランス語の "é" を "e" の右側に指定します。これらの文字が合字でな いことを確認します。つまり、プライマリ・ソート順のエントリを区 切ります。その場合は、リスト・セパレータ文字を使用して文字の変 形を区切ります。

次の例は、ラテン・アルファベットで大文字と小文字を区別するソート順 の場合のセカンダリ・ソート順の情報を示します。

<span id="page-72-0"></span>char = 0x41,0x61,0xC0,0xE0,0xC1,0xE1,0xC2,0xE2, 0xC3,0xE3,0xC4,0xE4,0xC5,0xE5 ;A, a, A-grave, a-grave, A-acute, a-acute, ;A-circumflex, a-circumflex, A-tilde, a-tilde, ;A-diaeresis, a-diaeresis, A-ring, a-ring . . . char =  $0x4E, 0x6E, 0xD1, 0xF1; N, n, N-tilde, n-tilde$ . . .

- 6 ソート・ダブルがあるかどうかを調べます。「ソート・ダブル」または「二 重音字」とは、単一の文字としてソートされる一対の文字です。ソート・ ダブルがある場合は、次のようにします。
	- それぞれのソート・ダブルを別々の "char" エントリとしてリストし ます。
	- 大文字と小文字を区別するソートの場合は、ソート・ダブルのすべて の組み合わせを適切なソート順に設定します。

ソート・ダブルの構文は次のようになります。

char = *value1value2*

ここで、

- *value1* はソート・ダブルの対の最初の文字です。
- *value2* はその対となる 2 番目の文字です。

*value1* と *value2* が 16 進数で書き込まれている場合は、*value1* には先行の '0x' を使用しますが、*value2* には先行の '0x' を使用しません。次に例を示 します。

char =  $0x4348.0x4368.0x6348.0x6368$  ; CH.Ch.cH.ch

*value1* と *value2* には引用符なしの文字を指定することも、引用符付きの文 字を指定することもできます。次に例を示します。

 $char = CH, Ch, ch, ch$ 

または

char = "CH", "Ch", "cH", "ch"

次の例は、iso 1 (ISO 8859-1) 文字セット用の大文字と小文字を区別する *.srt* ファイルでのスペイン語のソート・ダブル "ch" の配置を示します。

```
char = 0x41,0x61,0xC0,0xE0,0xC1,0xE1,0xC2,0xE2
;varieties of letter A
char = 0x42, 0x62; B.char = 0x44, 0x64, 0xC7, 0xE7; C, c, C-cedilla, c-cedilla
char = 0x4348, 0x4368, 0x6348, 0x6368; CH, Ch, cH, ch
. . .
```
7 印刷不可能な文字、キーボード上にない文字、記号、言語様式に関係のあ る文字などその他のすべての文字を縦方向のリストに入れます。"char" エ ントリまたは "lig" エントリを適切に使用します。必ず "char" エントリの 前にすべての "lig" エントリをまとめてグループ化します。

<span id="page-73-0"></span>照合順ファイル内に非アルファベット文字を書き込む方法の詳細につい ては、表 6-3 (57 [ページ](#page-68-0) ) を参照してください。

- 8 新しい *.srt* ファイルを *charset\_name* サブディレクトリの下の *charsets* ディ レクトリに保存します。
- 9 適切にロケール・ファイル・エントリを編集して、新しい照合順ファイル を参照するようにします。「第 5 章 [ロケール・ファイルの編集」](#page-56-0)を参照し てください。

#### 照合順ファイルの例

この項では、大文字と小文字を区別する照合順ファイルの例を示します。

実際の照合順ファイルは、*charsets/charset\_name/\*.srt* という名前で Sybase ディ レクトリ・ツリーに存在します。

```
; semi-colon is the comment character
 [sortorder]
  ;=======================================================================
 ;
 ; @(#)dictionary.srt
 ;
 ; Sort Order Overview:
  ; --------------------
 ; Based on the ISO 8859-1 ("Latin 1") character set, this sort order is 
 ; a case-sensitive ordering.Upper case letters always sort before their
```

```
 ; lower case counterparts.
 ;
 ; It is useful for at least the English, French and German languages, 
 ; and may work for many others.
 ;
; Ligatures, Sort-Doubles, etc.:
 ; ------------------------------
 ; AE, ae ligatures
 ; German sharp-s ligature with "ss"
 ;
 ; The ordering:
 ; --------------
 ; first all non-alphanumeric characters in binary order
 ; followed by all numeric digits
 ; then all alphabetic characters used in English, French and German
 ; and ended by all alphabetic characters not used in English, French
 ; or German
 ;=======================================================================
 class = 0x01 ; Class `1' sort order
id = 0x33; Unique ID # (51) for the sort order
 name = dictionary_iso_1
 menuname = "General purpose dictionary ordering."
charge = iso 1 description = "General purpose dictionary sort order for use with several
 Western-European languages including English, French, and German.Uses the
 ISO 8859-1 character set and is case-sensitive."
 ;
 ; ligatures for English, French, and German
 lig = 0xC6, after AE ;AE ligature
 lig = 0xE6, after ae ;ae ligature
 lig = 0xDF, after ss ;small german letter sharp s
 ;
 ; Control characters
char = 0x01 ; (SOH) start of heading
char = 0x02 ; (STX) start of text
char = 0x03 ; (ETX) end of text
char = 0x04 ; (EOT) end of transmission
char = 0x05 ; (ENQ) enquiry
 char = 0x06 ;(ACK) acknowledge
char = 0x07 ; (BEL) bell
char = 0x08 ; (BS) backspace
char = 0x09 ; (HT) horizontal tab
char = 0x0A ; (LF) newline, or line feed
char = 0x0B ; (VT) vertical tab
char = 0 \times 0C ; (FF) form feed
char = 0x0D ; (CR) carriage return
char = 0 \times 0E ; (SO) shift out
char = 0 \times 0F ; (SI) shift in
char = 0x10 ; (DLE) data link escape
char = 0x11 ; (DC1) device control 1
char = 0x12 ; (DC2) device control 2
```

```
char = 0x13 ; (DC3) device control 3
char = 0x14 ; (DC4) device control 4
char = 0x15 ; (NAK) negative acknowledge
char = 0x16 ; (SYN) synchronous idle
char = 0x17 ; (ETB) end transmission blk
char = 0x18 ; (CAN) cancel
char = 0x19 ; (EM) end of medium
char = 0x1A ; (SUB) substitute
char = 0x1B ; (ESC) escape
char = 0x1C ; (FS) file separator
char = 0x1D ; (GS) group separator
char = 0x1E ; (RS) record separator
char = 0x1F ; (US) unit separator
 ;
 ; All non-alphanumeric characters, including puntuation.
 ; These are sorted by their numerical ordering, based on the
 ; ISO 8859-1 standard, for clarity and consistency.
 ;
char = 0x20 ; () space
char = 0x21 ; (!) exclamation mark
char = 0x22; (") quotation mark
char = 0x23; (#) number sign
char = 0x24 ; ($) dollar sign
char = 0x25; (%) percent sign
char = 0x26 ; (&) ampersand
char = 0x27 ; (') apostrophe
char = 0x28 ; (() left parenthesis
char = 0x29 ; ()) right parenthesis
char = 0x2A ; (*) asterisk
char = 0x2B ; (+) plus sign
char = 0x2C ; (,) comma
char = 0x2D ; (-) hyphen, minus sign
char = 0x2E ; (.) full stop
char = 0x2F ; (/) solidus
char = 0x3A ; (:) colon
char = 0x3B ; (;) semicolon
char = 0x3C ; (<) less-than sign
char = 0x3D ; (=) equals sign
char = 0x3E ; (>) greater-than sign
char = 0x3F ; (?) question mark
char = 0x40 ; (\theta) commercial at
char = 0x5B ; ([) left square bracket
char = 0x5C; (¥) reverse solidus
char = 0x5D ; (]) right square bracket
char = 0x5E ; (^) circumflex accent
char = 0x5F ; () low line
char = 0x60 ; (`) grave accent
char = 0x7B ; ({) left curly bracket
char = 0x7C; (|) vertical line
char = 0x7D ; ()) right curly bracket
char = 0x7E ; (~) tilde
```
 char = 0x7F ;delete, or rubout char =  $0x80$  ; undefined char =  $0 \times 81$  ; undefined  $char = 0x82$  ; undefined  $char = 0x83$ ; undefined char =  $0x84$  ; undefined  $char = 0x85$  ; undefined  $char = 0x86$ ; undefined char =  $0x87$ ; undefined  $char = 0x88$ ; undefined char =  $0x89$  ; undefined char =  $0x8A$ ; undefined char =  $0x8B$  ; undefined char =  $0 \times 8$ C ; undefined  $char = 0x8D$  ; undefined char =  $0 \times 8E$  ; undefined char =  $0 \times 8F$  ; undefined char =  $0x90$  ; undefined char =  $0x91$ ; undefined char =  $0x92$ ; undefined  $char = 0x93$ ; undefined char =  $0x94$  ; undefined char =  $0x95$ ; undefined  $char = 0x96$ ; undefined char =  $0x97$ ; undefined char =  $0x98$ ; undefined  $char = 0x99$ ; undefined  $char = 0x9A : undefined$  $char = 0x9B$ ; undefined char =  $0 \times 9C$  ; undefined char =  $0x9D$ ; undefined  $char = 0x9E$ ; undefined char =  $0x9F$ ; undefined char = 0xA0 ;no-break space char = 0xA1 ;inverted exclamation mark  $char = 0xA2$ ; cent sign  $char = 0xA3$ ; pound sign  $char = 0xA4$  ; currency sign char =  $0xA5$  ; yen sign char = 0xA6 ;broken bar char = 0xA7 ;paragraph sign, section sign char = 0xA8 ;diaeresis  $char = 0xA9$ ; copyright sign char = 0xAA ;feminine ordinal indicator char = 0xAB ;left angle quotation mark  $char = 0xAC$ ; not sign  $char = 0xAD$ ; soft hyphen char = 0xAE ;registered trade mark sign  $char = 0xAF$ ; macron  $char = 0xB0$ ; ring above or degree sign char =  $0xB1$ ; plus/minus  $(+/-)$  sign

```
char = 0xB2; superscript 2
char = 0xB3; superscript 3
char = 0xB4 ; acute accent
char = 0xB5; micro sign
 char = 0xB6 ;pilcrow or paragraph sign
char = 0xB7; middle dot
 char = 0xB8 ;cedilla
char = 0xB9; superscript 1
 char = 0xBA ;masculine ordinal indicator
char = 0xBB; right angle quotation mark
 char = 0xBC ;vulgar fraction one quarter
 char = 0xBD ;vulgar fraction one half
 char = 0xBE ;vulgar fraction three quarter
char = 0xBF; inverted question mark
 char = 0xD7 ;multiplication sign
 char = 0xF7 ;division sign
 ;
 ; Digits
char = 0x30 ; (0) digit zero
char = 0x31 ; (1) digit one
char = 0x32 ; (2) digit two
char = 0x33; (3) digit three
char = 0x34 ; (4) digit four
char = 0x35 ; (5) digit five
char = 0x36 ; (6) digit six
char = 0x37 ; (7) digit seven
char = 0x38 ; (8) digit eight
char = 0x39 ; (9) digit nine
 ;
 ; Latin Alphabet
 char = 0x41,0x61,0xC0,0xE0,0xC1,0xE1,0xC2,0xE2,0xC3,0xE3,0xC4,0xE4,0xC5,0xE5
 ; A, a, A-grave, a-grave, A-acute, a-acute, A-circumflex, 
 ; a-circumflex, A-tilde, a-tilde, ;A-diaeresis, a-diaeresis, 
 ; A-ring, a-ring
char = 0x42, 0x62 ; letter B, b
 char = 0x43, 0x63, 0xC7, 0xE7
 ; letters C, c, C-cedilla, c-cedilla
char = 0x44, 0x64 ; letter D, d
 char = 0x45, 0x65, 0xC8, 0xE8, 0xC9, 0xE9, 0xCA, 0xEA, 0xCB, 0xEB
 ; E, e, E-grave, e-grave, E-acute, e-acute, E-circumflex, 
 ; e-circumflex, E-diaeresis, e-diaeresis
char = 0x46, 0x66 ; letter F, f
char = 0x47, 0x67 ; letter G, q
char = 0x48, 0x68 ; letter H, h
char = 0x49, 0x69, 0xCC, 0xEC, 0xCD, 0xED, 0xCE, 0xEE, 0xCF, 0xEF ; I, i, I-grave, i-grave, I-acute, i-acute, I-circumflex, 
       ; i-circumflex, I-diaeresis, i-diaeresis
char = 0x4A, 0x6A; letter J, j
 char = 0x4B, 0x6B ;letter K, k
char = 0x4C, 0x6C ; letter L, 1
char = 0x4D, 0x6D ; letter M, m
```

```
char = 0x4E, 0x6E, 0xD1, 0xF1 ;letters N, n, N-tilde, n-tilde
char = 0x4F, 0x6F, 0xD2, 0xF2, 0xD3, 0xF3, 0xD4, 0xF4, 0xD5, 0xD5, 0xD6, 0xF6, 0xD8, 0xF8 ; O, o, O-grave, o-grave, O-acute, o-acute, O-circumflex, 
 ; o-circumflex,O-tilde, o-tilde, O-diaeresis, o-diaeresis, 
 ; O-stroke, o-stroke
char = 0x50, 0x70 ; letter P, p
char = 0x51, 0x71 ; letter Q, q
char = 0x52, 0x72 ; letter R, r
char = 0x53, 0x73 ; letter S, s
char = 0x54, 0x74 ; letter T, t
 char = 0x55,0x75,0xD9,0xF9,0xDA,0xFA,0xDB,0xFB,0xDC,0xFC
 ; U, u, U-grave, u-grave, U-acute, u-acute, 
 ; U-circumflex, u-circumflex, U-diaeresis, u-diaeresis
char = 0x56, 0x76 ; letter V, v
char = 0x57, 0x77; letter W, w
char = 0x58, 0x78 ; letter X, x
char = 0x59, 0x79, 0xDD, 0xFD, 0xFF ; letters Y, y, Y-acute, y-acute, y-diaeresis
char = 0x5A, 0x7A; letter Z, z
 ;
 ; Alpha characters not used in English, French or German:
 char = 0xD0, 0xF0 ;icelandic capital letter Eth, small letter eth
 char = 0xDE, 0xFE ;icelandic capital letter Thorn, small letter thorn
```
# 付録 A 国際化に関連するディレクトリとファ イル

この章では、国際化とローカライゼーションに関係のある Open Client/Server のディレクトリとファイルについて説明します。

この章の内容は、次のとおりです。

| トピック                      | ページ |
|---------------------------|-----|
| 概要                        | 69  |
| locales ディレクトリ            | 70  |
| charsets ディレクトリ           |     |
| config ディレクトリと ini ディレクトリ |     |

<span id="page-80-0"></span>概要

<span id="page-80-1"></span>Open Client/Open Server アプリケーションは実行時に外部ファイルから ローカライゼーション情報を取り出します。Sybase リリース・ディレク トリの次の 3 つのディレクトリにローカライゼーション情報が入ってい ます。

- *locales* ディレクトリには、アプリケーションがローカライゼーション 情報をロードするときに使用するファイルが入っています。また、言 語固有のメッセージ・ファイルも入っています。
- *charsets* ディレクトリには、サポートする各文字セットの変換ファイ ルと照合順ファイルが入っています。
- UNIX の *config* ディレクトリと Microsoft Windows の *ini* ディレクトリ には、グローバル・オブジェクト識別子ファイルが入っています。
- *collate* ディレクトリは、Adaptive Server Enterprise が並べ替えに使用し ます。各文字セットには、Adaptive Server Enterprise がデータの並べ替 えに使用するソート順が 1 つ以上定義されています。

すべての Open Client/Open Server 製品には、最低 1 つの言語と、1 つまたは複 数の文字セットと照合順をサポートするファイルが含まれています。これらの ファイルは、インストール中に Sybase リリース・ディレクトリ構造の正しい ロケーションにロードされます。

注意 インストール処理では、コネクティビティ用の Open Client/Server 言語モ ジュールは Sybase リリース・ディレクトリの正しいロケーションに自動的に ロードされます。

### <span id="page-81-1"></span><span id="page-81-0"></span>*locales* ディレクトリ

*locales* ディレクトリは次のディレクトリとファイルから構成されています。

- <span id="page-81-2"></span>• ロケール名を言語、文字セット、照合順にマップするロケール・ファイル (*locales.dat*)。
- Open Client/Server 製品用のローカライズされたエラー・メッセージが入っ ている *message* ディレクトリ。
- 以前のリリースの Open Client/Server ソフトウェアとの互換性のために用 意されている *language\_name* サブディレクトリ。このディレクトリには、 ローカライズされたメッセージ・ファイルが文字セット別に編成されて 入っています。
- システム管理ユーティリティ用のエラー・メッセージ・ファイルが入って いる、*unicode* ディレクトリ。

#### ロケール・ファイル

ロケール・ファイル (*locales.dat*) は、プラットフォームに依存するロケール情 報を Sybase 独自のフォーマットで提供します。このファイルは、言語、文字 セット、照合順とロケール名を対応させます。

ロケール・ファイルは Open Client/Server アプリケーションのためのローカラ イゼーション情報を格納していますが、ローカライズされた実際のメッセージ または文字セットの情報は入っていません。Open Client/Server アプリケーショ ンはロケール・ファイルを使用して、どのローカライゼーション情報をロード するかを決定します。

「第 5 章 [ロケール・ファイルの編集」を](#page-56-0)参照してください。

#### ローカライズされたメッセージ・ファイル

<span id="page-82-8"></span>ローカライズされたメッセージ・ファイルには、特定の言語で記述した製品 メッセージが含まれています。これらのメッセージ・ファイル

(*locales/message/language\_name* ディレクトリの *\*.loc* ファイル ) を使用して、 Open Client/Server アプリケーションはさまざまな言語でメッセージを生成で きます。

すべての Open Client/Server 製品には、英語 (us\_english) のメッセージ・ファイ ルが入っています。他の言語をサポートするためのファイルが含まれている場 合もあります。

#### *language\_name* サブディレクトリ

新しい言語モジュールをインストールする場合、インストール処理で *language\_name* サブディレクトリが新規に作成され、新しい言語のメッセージ・ ファイルが格納されます。

メッセージ・ファイル名はプラットフォームによって異なることもあります が、たいていは次のような名前になります。

- <span id="page-82-5"></span>• *cslib.loc* – CS-Library メッセージ
- <span id="page-82-7"></span><span id="page-82-4"></span>• *ctlib.loc* – Client-Library メッセージ
- *oslib.loc* Server-Library メッセージ
- <span id="page-82-2"></span><span id="page-82-1"></span>• *blklib.loc* – Bulk Library メッセージ
- *bcp.loc* Bulk Copy メッセージ
- <span id="page-82-6"></span>• *esql.loc* – Embedded SQL メッセージ

#### *Unicode* ディレクトリ

すべての Open Client/Server メッセージ・ファイルは、Unicode UTF-8 文字セッ トを使用し、必要に応じて UTF-8 をその他の文字セットに変換します。

### <span id="page-82-0"></span>*charsets* ディレクトリ

<span id="page-82-3"></span>*charsets* ディレクトリは次のディレクトリとファイルから構成されています。

- それぞれの文字セット用の *charset\_name* サブディレクトリ。それぞれの charset\_name サブディレクトリには、サポートする各文字セットの照合順 ファイルが入っています。
- *unicode* ディレクトリには、Unilib によって使用される Unicode 変換ファイ ルが入っています。

#### 照合順ファイル

システムが文字をソートする順序は、「照合順」または「ソート順」と呼ばれ ます。

Open Client/Open Server 製品には、さまざまな照合順をサポートするファイル が用意されています。これらのファイルはプラットフォームによって異なるこ とがありますが、一般に次のようなファイルがあります。

- *binary.srt*
- *dictionary.srt*
- *noaccents.srt*
- *nocase.srt*
- *nocasepref.srt*

これらのファイルでは十分でない場合は、カスタマイズした照合順ファイルを 作成できます。この実行方法の詳細については[、「カスタム照合順ファイルの](#page-69-0) [作成」](#page-69-0)(58ページ)を参照してください。

照合順はロケール・ファイルのエントリで指定されます。ロケール・ファイル のエントリで照合順が指定されていない場合、ロケールについてはバイナリ・ ソート順が使用されます。「第 6 章 [照合順の作成または変更」を](#page-62-0)参照してくだ さい。

#### <span id="page-83-1"></span>**Unicode** 変換ファイル

Unicode 変換ファイルには UTF-8 形式の Unicode (ISO 10646 標準と同等 ) 文字 セットの変換設定情報が入っています。これらの変換ファイルは、Sybase がサ ポートする各文字セットで利用できます。

## <span id="page-83-0"></span>*config* ディレクトリと *ini* ディレクトリ

UNIX の *config* ディレクトリと Microsoft Windows の *ini* ディレクトリには、グ ローバル識別子ファイル (*objectid.dat*) が入っています。

#### グローバル・オブジェクト識別子ファイル

<span id="page-84-0"></span>グローバル・オブジェクト識別子ファイル *objectid.dat* は、オブジェクトに使 用される可能性のあるすべてのローカル名とユニークなグローバル・オブジェ クト識別子を対応させます。

オブジェクト識別子は、ドットで区切った一連の正の整数値です。この識別子 は国際標準団体である CCITT と ISO が定義したネーミング・ツリーに基づい ています。

#### オブジェクト識別子ファイルのセクションとエントリ

*objectid.dat* ファイルはオブジェクト・クラスごとに 1 つのセクションで構成さ れています。

オブジェクト・クラス・エントリの形式は次のとおりです。

```
[Object Class]
    object_identifier local_name1, ..., local_namen
```
ここで、

- *Object Class* はセクション識別子です。
- *object\_identifier* はグローバルにユニークなオブジェクト識別子です。
- *local\_name1,..., local\_namen* はカンマで区切ったオブジェクト識別子に対 応するローカル名です。

#### オブジェクト識別子ファイルの例

次の例は *objectid.dat* のセクションを示しています。

```
[charset]
      1.3.6.1.4.1.897.4.9.1.1 = iso_1
     1.3.6.1.4.1.897.4.9.1.2 = cp850 1.3.6.1.4.1.897.4.9.1.3 = cp437
      1.3.6.1.4.1.897.4.9.1.4 = roman8
     1.3.6.1.4.1.897.4.9.1.5 = \text{mac}[collate]
      1.3.6.1.4.1.897.4.9.3.50 = binary
      1.3.6.1.4.1.897.4.9.3.51 = dictionary
     1.3.6.1.4.1.897.4.9.3.52 = nocase
      1.3.6.1.4.1.897.4.9.3.53 = nocasepref
      1.3.6.1.4.1.897.4.9.3.54 = noaccents
[secmech]
     1.3.6.1.4.1.897.4.6.6 = csfkrb5
```
#### オブジェクト識別子ファイルの編集

<span id="page-85-0"></span>オブジェクトのローカル名を変更する場合は、*objectid.dat* を vi などのオペレー ティング・システム・エディタを使用して編集します。

 $\uparrow$  録 в タトラン・トライルの 外部ローカライゼーション・ファイルの 構文

> <span id="page-86-5"></span>この章では、外部ローカライゼーション・ファイルの構文について説明す るとともにサンプル・ファイルも示します。ロケール・ファイル (locales.dat) や照合順ファイル (sort order name.srt) などの外部ローカライゼーショ ン・ファイルを作成したり更新したりする場合にこの情報を使用してくだ さい。

この章の内容は、次のとおりです。

| トピック                  | ページ |
|-----------------------|-----|
| ローカライゼーション・ファイルの構文規則  |     |
| ローカライゼーション・ファイルのセクション | -76 |
| ローカライゼーション・ファイルの例     | 78  |

#### <span id="page-86-0"></span>ローカライゼーション・ファイルの構文規則

<span id="page-86-3"></span>すべての外部ローカライゼーション・ファイルは、次のような基本的な構 文規則に従います。

- <span id="page-86-4"></span>• 「コメント」はコメント文字で始まり、その行の終わりまで続きます。 ファイルの最初の行の先頭の文字は、そのファイルのコメント文字と して定義されます。
- 「セクション」はセクション見出しで始まり、セクションにはエント リが指定されています。セクション見出しでは左右のデリミタが使用 されます。セクション見出しの長さの最大値は、左右のデリミタも含 めて 63 バイトです。

<span id="page-86-1"></span>ファイル内の最初の行がコメント文字で始まっていない場合は、その ファイルのセクション見出しのデリミタを定義します。その先頭の文 字は左デリミタとして定義され、最後の文字は右デリミタとして定義 されます。

• 「エントリ」の形式は次のようになります。

*keyword* = *value\_list* 

<span id="page-86-2"></span>ここで、

• *keyword* はエントリ・キーワードであり、長さの最大値は 63 バイ トです。

• *value\_list* は、リスト・セパレータ文字で区切られた 1 つまたは複数 の値のリストです。それぞれの値には引用符付きの文字列、引用符な しの文字列、または 16 進数のうちのどれを指定してもかまいません。 *value\_list* が指定されない場合、エントリ・キーワードの値として長 さ 0 の文字列 ( つまり、NULL ターミネータのみから構成される文字 列 ) が割り当てられます。

最後の行を除くそれぞれの行の最後にエスケープ文字を指定すると、 *value\_list* を複数の行に渡って設定できます。

<span id="page-87-3"></span><span id="page-87-1"></span>*value\_list* の長さの最大値は 511 バイトです。

1つの行に指定できるエントリは1つだけです。エントリの前にはタブと スペースを指定できます。

- 「値」には 16 進数、引用符付きの文字列、または引用符なしの文字列のう ちのどれを指定してもかまいません。
	- "0x" で始まる引用符なしの文字列は、16 進数として解釈されます。
	- リスト・セパレータやスペースが含まれていない文字列の場合は、引 用符を付ける必要はありません。引用符付きの文字列の中にリスト・ セパレータとスペースが含まれている場合は、その前にエスケープ文 字があるものとして処理されます。
	- 文字列を囲むのにアポストロフィまたは引用符を使用することもで きます。アポストロフィ (') は、引用符で囲まれた文字列 ("string") の 中で使用できます。また引用符は、アポストロフィで囲まれた文字列 の中で使用できます。

アポストロフィと引用符のどちらかが繰り返される場合、この 2 つの 文字は文字列のデリミタとしてではなく、本来のその文字 1 文字とし て処理されます。たとえば、"Jean's book" などがその例です。

#### <span id="page-87-0"></span>ローカライゼーション・ファイルのセクション

さまざまなファイルには異なるタイプのセクションがあり、さまざまなタイプ のセクションには異なるエントリ・キーワードがあります。

<span id="page-87-2"></span>この項では、すべてのローカライゼーション・ファイルに共通しているセク ションについて説明します。

表 [B-1](#page-88-0) は、特定のファイルに固有であるセクションについて説明してある項を 示します。

<span id="page-88-0"></span>表 *B-1:* ファイルに固有のセクションについての参照箇所

| ファイル名                 | 参照箇所                   |
|-----------------------|------------------------|
| ロケール・ファイル             | 「ロケール・ファイルのセクションとエントリ」 |
| (locales.dat)         | $(46 \& -\frac{3}{2})$ |
| 照合順ファイル               | 「照合順ファイルのセクションとエントリ」   |
| (sort order name.srt) | (56 ページ)               |

<span id="page-88-2"></span>表 [B-2](#page-88-1) は、すべての外部ローカライゼーション・ファイルに共通しているセク ションについて説明します。

<span id="page-88-1"></span>表 *B-2:* ローカライゼーション・ファイル内の標準セクション

<span id="page-88-4"></span><span id="page-88-3"></span>

| セクション   | 説明                                          | 例                          |
|---------|---------------------------------------------|----------------------------|
| ファイル・   | このセクションはオプションである。                           | [file format]              |
| フォーマット・ | このセクションを使用する場合、その形式は次のよう                    | $version = 1$              |
| セクション   | になる。                                        |                            |
|         | [file format]                               | list separator             |
|         | $version = version number$                  | $=$ ,                      |
|         | list separator $=$                          | $\text{escape} = \text{Y}$ |
|         | list separator char                         |                            |
|         | $escape = escape char$                      |                            |
|         | ここで、                                        |                            |
|         | • version numberはバージョン番号。                   |                            |
|         | • <i>list separator char</i> はそのファイルに使用するリス |                            |
|         | ト・セパレータ文字。                                  |                            |
|         | • escape char はそのファイルに使用するエスケープ             |                            |
|         | 文字。このセクションを指定しない場合は、                        |                            |
|         | "list separato" はデフォルトで ","(カンマ)、           |                            |
|         | "escape"はデフォルトで"\"(円記号)に設定される。              |                            |
| 版権セクション | このセクションはオプションである。                           | [copyright]                |
|         | このセクションを使用する場合、その形式は次のよう                    | $copyright =$              |
|         | になる。                                        | "Copyright¥                |
|         | [copyright]                                 | Excellent                  |
|         | $copyright = "copyright student"$           | Products, Inc."            |
|         | ここで、copyright statementは文字列。                |                            |

#### <span id="page-89-1"></span><span id="page-89-0"></span>ローカライゼーション・ファイルの例

この項で示す照合順ファイルの部分的な例では[、「ローカライゼーション・](#page-86-0) [ファイルの構文規則」](#page-86-0)(75 ページ ) で説明した構文規則のいくつかが示されて います。

このファイルを参照する場合には、次の点に注意してください。

- 最初の行では、コメント文字をセミコロンと定義しています。セミコロン で始まる後続の行またはフレーズはコメントになります。
- 2 番目の行 [sortorder] は、ソート順セクションの見出しです。このセクショ ンに指定されているエントリでは照合順についての記述と定義を行って います。このファイル例では、オプションである版権セクションとファイ ル・フォーマット・セクションは指定されていません。
- このファイルのリスト・セパレータはカンマ ( デフォルト ) です。
- このファイルのエスケープ文字は円記号 (デフォルト)です。
- スペースが含まれている値は、"description =" の値のように引用符で囲み ます。

注意 省略記号"..."は、実際のファイルの内容が省略されていることを意味し ます。

```
 ; semi-colon is the comment character
  [sortorder]
 ;----------------------------------------------------------------
  ; Overview
  ; --------
 ; Case-sensitive sort order based on the ISO 8859-1 code set.
 ; Uppercase characters sort before lowercase counterparts.
 ;
 ; Ligatures and sort doubles
  ; --------------------------
 ; AE, ae ligatures
 ; German sharp-s ligature with "ss"
 ;
 ; Sort order
 ; ----------
  ; 1. non-alphanumeric characters in binary order
 ; 2. numeric digits
 ; 3. alphabetic characters used in English, French, German
 ; 4. Alphabetic characters not used in English, French, German
 ;
 ; Format
  ; ------
 ; Default formatting values.There is no [file format] section.
 ;----------------------------------------------------------------class = 0x01
id = 0 \times 33
```

```
 menuname = "Case-sensitive dictionary sort order"
 name = dictionary
charset = iso 1 description = "Dictionary sort order for use with English,¥ French and German.
 ISO 8859-1,case sensitive."
 ;
 ; Ligatures for English, French, German
 lig = 0xC6, after AE
 lig = 0xE6, after ae
 lig = 0xDF, after ss
 ;
 ; Control characters
 char = 0x01(SOH) start of heading
 ...
 char = 0x1F;(US) unit separator
 ;
 ; All non-alphanumeric characters, including punctuation,sorted
 ; by numerical ordering
char = 0x20; () space
 ...
char = 0xF7;division sign
 ;
 ; Digits
char = 0x30; (0) digit zero
 ...
char = 0x39; (9) digit nine
 ;
 ; Latin alphabet
 char = 0x41,0x61,0xC0,0xE0,0xC1,0xE1,0xC2,0xE2,0xC3,0xE3,0xC4,
 0xE4,0xC5,0xE5 
 ; letter A, a, A-grave, a-grave, A-acute, a-acute, A-circumflex,
 ; a-circumflex, A-tilde, a-tilde, A-diaeresis, a-diaeresis,
 ; A-ring, a-ring
  ...
char = 0x5A, 0x7A; letter Z, z
 ;
 ; Alphabetic characters not used in English, French, German
 char = 0xD0,0xF0;Icelandic letter Eth, eth
 ...
```
# 用語解説

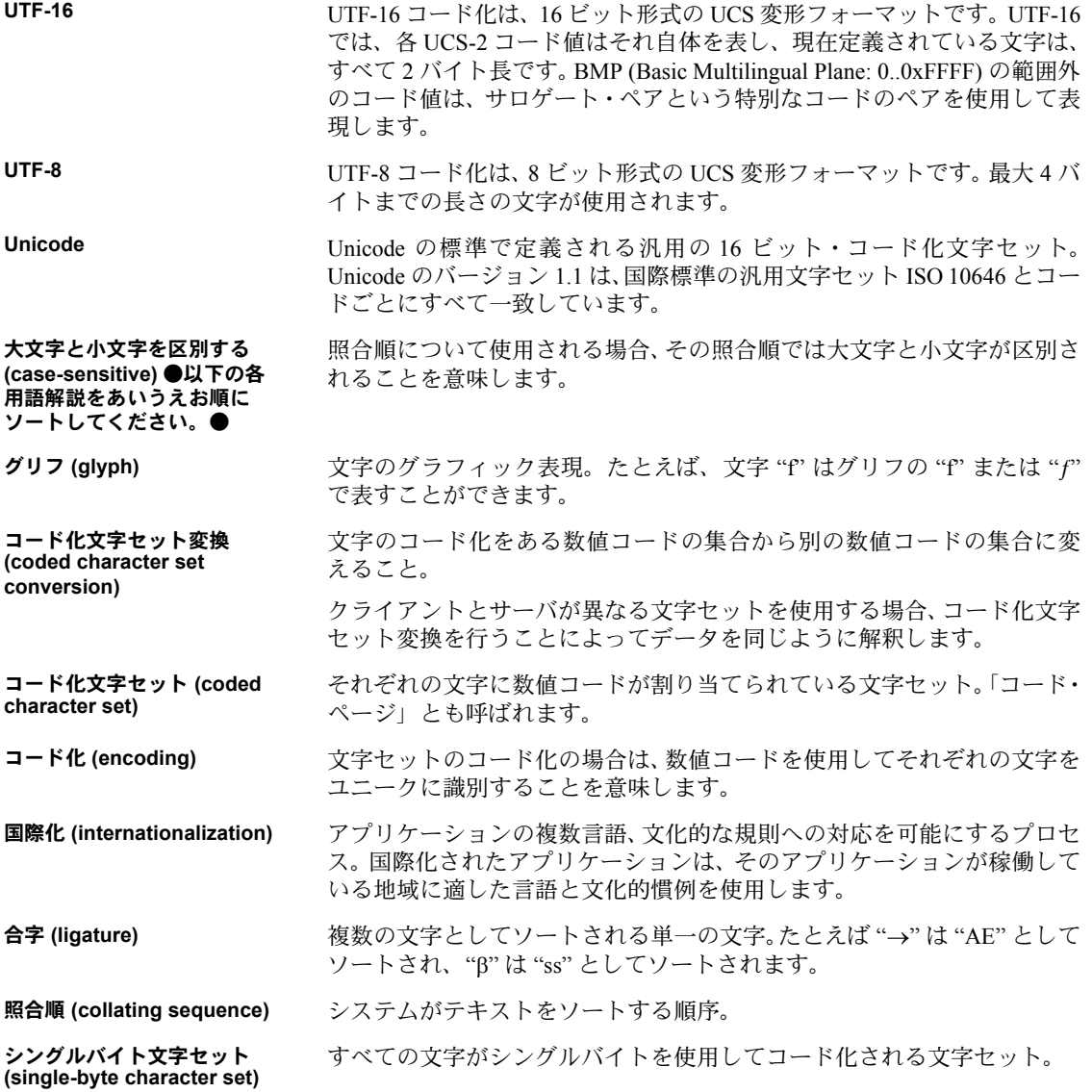

- ソート・ダブル **(sort double)** 照合順で単一の文字としてソートされる一対の文字。たとえばスペイン語の "ch" など。
- ソート順 **(sort order)** 「照合順」の説明を参照してください。
- 二重音字 **(digraph)** 「合字」の説明を参照してください。
- 表意文字 **(ideograph)** 中国語と日本語の書き言葉で使用されるような、ある意味を表す文字または記 号。
- マルチバイト文字セット **(multibyte character set)** EUC JIS とシフト JIS など、2 バイト以上を使用してコード化される文字を含 む文字セット。マルチバイト文字セットには、可変長の文字が含まれる場合も あります。
- 文字セット **(character set)** 文字、表意文字、数字、記号、制御コードを含む文字とグリフの有限集合。「シ ングルバイト文字セット」と「マルチバイト文字セット」の説明も参照してく ださい。
- 文字 **(character)** "e"、"ë"、"5"、または **"¿"** など、ネイティブ言語でデータを表す要素の集合の 中の 1 つ。
- ローカライゼーション **(localization)** アプリケーションが特定の言語とその言語に関連する文化的慣例を使用して 稼働するように設定する処理。
- ロケール・ファイル **(locales file)** 言語、文字セット、照合順にロケール名をマップする Sybase 独自のファイル。 Open Client/Server 製品は、ローカライゼーション情報をロードするときにこの ロケール・ファイルを調べます。
- ロケール構造体 **(CS\_LOCALE) (locales structure)** Client-Library アプリケーションと Server-Library アプリケーションでカスタ ム・ローカライゼーション値を定義するのに使用される CS-Library 構造体。CS-Library ルーチン cs\_loc\_alloc と cs\_loc\_drop は、ロケール構造体の割り付けと 削除を行います。CS-Library ルーチン cs\_locale は、ロケール構造体を情報と ともにロードします。
- ロケール **(locale)** 1. 特定の地理または国語の地域。2. 特定の地理または国語の地域に関係のある 情報の集まり。

# 索引

### **B**

```
bcp ユーティリティ
  メッセージ・ファイル 71
  ローカライズ 32
Bulk-Library
  メッセージ・ファイル 71
```
# **C**

charsets ディレクトリ 内容 [71](#page-82-3) Client-Library [メッセージ・ファイル](#page-82-4) 71 [ローカライゼーション・プロパティ](#page-32-0) 21 Client-Library アプリケーション [カスタム・ローカライゼーション値の使用](#page-27-0) 16 [初期ローカライゼーション値の使用](#page-27-1) 16 CS\_CONNECTION 構造体 [カスタム・ローカライゼーション値の定義](#page-29-0) 18 CS\_CONTEXT 構造体 [カスタム・ローカライゼーション値の定義](#page-28-0) 17 cs\_ctx\_alloc ルーチン [必要なファイル](#page-44-0) 33 CS EBADXLT の戻り値 43 CS EDIVZERO の戻り値 43 CS EDOMAIN の戻り値 43 CS ENOXLT の戻り値 43 CS EOVERFLOW の戻り値 43 CS EPRECISION の戻り値 43 CS ESCALE の戻り値 43 CS ESTYLE の戻り値 43 CS ESYNTAX の戻り値 43 CS EUNDERFLOW の戻り値 43 CS\_LOCALE 構造体 [使用方法](#page-22-0) 11 [ロード例](#page-24-0) 13 [cs\\_locale](#page-23-0) ルーチン 12 機能 [12](#page-23-1) [必要なファイル](#page-44-1) 33 cs manage\_convert ルーチン 43

CS MEM ERROR の戻り値 43 cs\_strcmp ルーチン [カスタム・ローカライゼーション値の定義](#page-32-1) 21 CS SUCCEED の戻り値 43 cs\_time ルーチン [カスタム・ローカライゼーション値の定義](#page-32-1) 21 CS TRUNCATED の戻り値 43 CS-Library [メッセージ・ファイル](#page-82-5) 71 ct\_init ルーチン [必要なファイル](#page-44-2) 33

# **D**

DB-Library アプリケーション [言語と文字セットの変更](#page-40-0) 29 defncopy ユーティリティ [ローカライズ](#page-43-0) 32

# **E**

Embedded SQL [メッセージ・ファイル](#page-82-6) 71 Embedded SQL アプリケーション [ローカライズ](#page-42-0) 31 Embedded SQL プリコンパイラ [ローカライズ](#page-41-0) 30

### **I**

isql ユーティリティ [ローカライズ](#page-43-0) 32

#### **L**

LANG [環境変数](#page-22-1) 11 LC ALL 環境変数 10 LC CTYPE 環境変数 10 LC MESSAGE 環境変数 10 LC TIME 環境変数 10 locales ディレクトリ 内容 [69,](#page-80-1) [70](#page-81-1)

# **O**

objectid.dat ファイル 編集 [74](#page-85-0) Open Server アプリケーション [カスタム・ローカライゼーション値の使用](#page-34-0) 23 [クライアント・スレッドのローカライズ](#page-37-0) 26 [クライアントに対する](#page-36-0) CS-Library メッセージのロー カライズ 25 [クライアントへのソート順情報の応答](#page-35-0) 24 [クライアントへの文字セット情報の応答](#page-35-0) 24 [クライアントへローカライゼーション情報を返す](#page-35-0)  $24$ [ゲートウェイ・アプリケーションのローカライズ](#page-37-1) 26 [言語を変更するための要求の処理](#page-39-0) 28 [初期ローカライゼーション値の使用](#page-34-1) 23 [変換ゲートウェイとしての使用](#page-52-0) 41 [ローカライズ](#page-33-0) 22 [ローカライズされた接続の作成](#page-38-0) 27 Open Server ゲートウェイ [ローカライズされた接続の作成](#page-37-1) 26 [order by](#page-68-1) 句 57

## **P**

preference [キーワード](#page-68-1) 57 [照合順ファイル内](#page-68-1) 57

## **S**

Server-Library [メッセージ・ファイル](#page-82-7) 71 [ローカライゼーション・プロパティ](#page-39-1) 28 Server-Library [アプリケーション](#page-34-1) 23 sp serverinfo 24 srv\_init ルーチン [必要なファイル](#page-44-3) 33 [SRV\\_S\\_USERVLANG](#page-40-1) プロパティ 29 [SRV\\_T\\_USERVLANG](#page-40-2) プロパティ 29

#### **U**

```
Unicode ディレクトリ
  内容 72
Unilib ライブラリ 42
```
## あ

値 [ローカライゼーション・ファイル](#page-87-1) 76

# え

エントリ [ローカライゼーション・ファイル](#page-86-1) 75

#### お

大文字と小文字の区別 決定 [54](#page-65-0) [照合順ファイル内](#page-65-0) 54

#### か

[カスタム照合順ファイル](#page-69-1) 58 [カスタム・ローカライゼーション値](#page-19-0) 8 [環境値](#page-22-2) 11 環境変数 [LANG 11](#page-22-1) [LC\\_ALL 10](#page-21-0) [LC\\_CTYPE 10](#page-21-1) [LC\\_MESSAGE 10](#page-21-2) [LC\\_TIME 10](#page-21-3) [ローカライゼーションに関係する環境変数](#page-20-0) 9

#### き

キーワード [ローカライゼーション・ファイル](#page-86-2) 75

# け

言語 [変更するためのクライアント要求](#page-38-1) 27 [ロケール・ファイル・エントリで指定された照合順](#page-58-0) 47 言語名 [ロケール・ファイルでの値](#page-58-0) 47 言語モジュール [ロケール定義の追加](#page-57-1) 46

#### こ

合字 [60](#page-71-0) 国際化 [定義](#page-12-0) 1 国際化アプリケーション Client-Library [アプリケーションの開発](#page-26-0) 15 DB-Library [アプリケーションの開発](#page-40-0) 29 Open Server [アプリケーションの開発](#page-33-1)<br>
22 [利点](#page-12-1) 1 国際化システム [Open Client/Server](#page-14-0) でのサポート 3 例 [2](#page-13-0) コメント [ローカライゼーション・ファイル](#page-86-3) 75

# し

[照合順](#page-63-0) 52 [ロケール・ファイル・エントリで指定された照合順](#page-58-1) 47 [照合順ファイル](#page-66-0) 55 [一般エントリ](#page-69-2) 58 [合字エントリ](#page-71-1) 60 作成 [58](#page-69-1) [出荷時に提供される照合順ファイル](#page-66-1) 55 [セクションとエントリ](#page-66-2) 55 内容 [55](#page-66-2) [文字エントリ](#page-71-2) 60 [文字の入力](#page-67-1) 56 照合順名 [ロケール・ファイルでの値](#page-58-1) 47

### す

スタンドアロン・ユーティリティ [ローカライズ](#page-43-0) 32 スレッド [クライアント・スレッドに対する](#page-37-0) CS\_CONTEXT 構造 体のローカライズ 26

#### せ

[製品メッセージ・ファイル](#page-82-8) 71 [セカンダリ・ソート順](#page-63-1) 52 セクション [指定したセクション](#page-87-2) 76 標準 [77](#page-88-2) [ローカライゼーション・ファイル](#page-86-4) 75 接続 [言語と文字セットの確立](#page-50-0) 39

## そ

ソート [文字ソートのタイプ](#page-63-2) 52 [ソート順](#page-63-0) 52 [ソート・ダブル](#page-72-0) 61

### て

[デスクトップ・プラットフォーム](#page-22-2) 11

に [二重音字](#page-72-0) 61

## は

バインド変数 [カスタム・ローカライゼーション値の定義](#page-32-2) 21 版権セクション [ローカライゼーション・ファイル](#page-88-3) 77

索引

#### ひ

[必要なファイル](#page-44-4) 33

### ふ

ファイル [グローバル・オブジェクト識別子ファイル](#page-84-0) 73 構文 [75](#page-86-5) [照合順](#page-66-0) 55 [必要なファイル](#page-44-4) 33 [メッセージ](#page-82-8) 71 ファイル・フォーマット・セクション [ローカライゼーション・ファイル](#page-88-4) 77 [プライマリ・ソート順](#page-63-3) 52 プロパティ [ローカライゼーション](#page-32-0) 21, [28](#page-39-1)

#### へ

変換先変数 [カスタム・ローカライゼーション値の定義](#page-32-3) 21

### め

メインフレーム [状態を持つ文字コード](#page-55-0) 44 [メッセージ・ファイル](#page-82-8) 71

## も

文字 [照合順ファイル内](#page-67-1) 56 文字セット [サポートされる](#page-49-0) 38 [変更するためのクライアント要求](#page-38-1) 27 [ロケール・ファイル・エントリで指定された照合順](#page-58-2) 47 文字セット変換 [カスタム変換ルーチンのインストール](#page-54-14) 43 間接 [41](#page-52-1) [使用されるファイル](#page-52-2) 41 [無効化](#page-51-0) 40 リリース 4.9 より前の [Adaptive Server](#page-54-15) での文字セッ ト変換 43

文字セット名 [ロケール・ファイルでの値](#page-58-2) 47 文字列 [ローカライゼーション・ファイル](#page-87-3) 76

#### ゆ

ユーティリティ [ローカライズ](#page-43-0) 32

### れ

例 CS\_LOCALE [構造体のロード](#page-24-0) 13 [照合順ファイル](#page-73-0) 62 [ロケール・ファイル](#page-58-3) 47

## ろ

ローカライゼーション [環境変数](#page-20-0) 9 [定義](#page-12-2) 1 ローカライゼーション値 Client-Library [アプリケーションでの優先度](#page-32-4) 21 [カスタム](#page-16-0) 5, [8,](#page-19-0) [17,](#page-28-1) [19,](#page-30-0) [20](#page-31-0) [コンテキスト・レベルでの定義](#page-28-1) 17 [使用方法](#page-18-0) 7 [初期値またはカスタム値](#page-16-1) 5 [初期ローカライゼーション値](#page-16-2) 5,6,[7](#page-18-0) [接続レベルでの定義](#page-30-0) 19 [設定方法](#page-19-1) 8 [データ要素レベルでの定義](#page-31-0) 20 [ロード方法](#page-17-0) 6 ローカライゼーション・ファイル 構文 [75](#page-86-5) [固有のセクション](#page-87-2) 76 [標準のセクション](#page-88-2) 77 例 [78](#page-89-1) ローカライゼーション・プロパティ [Client-Library 21](#page-32-0) [Server-Library 28](#page-39-1)

[ロケール・ファイル](#page-81-2) 70 [エントリ](#page-57-2) 46 [エントリの削除](#page-60-0) 49 [エントリの追加](#page-59-0) 48 [概要](#page-20-1) 9 [編集時](#page-56-1) 45 ロケール名 Sybase [以外の名前との一致](#page-57-3) 46 [ロケール・ファイルでの値](#page-58-4) 47 ロケール • ファイル [エントリ構文](#page-58-5) 47 内容 [46](#page-57-4) 例 [47](#page-58-6)

索引